### Protection of DBMS

### LECTURE 5 **DCL. Access Control**

IITU, ALMATY

# What is Access Control?

**• Access Control** is a security term used to refer to a set of policies for restricting access to information, tools, and physical locations.

• Typically access control falls under the domain of physical access control or information access control.

# Information Access Control

**Information access control** restricts access to data.

Some examples include:

- a user signing into their laptop using a password;
- a user unlocking their smartphone with a thumbprint scan;
- a Gmail user logging into their email account.

In all of these cases, software is used to authenticate and grant authorization to users wishing to access digital information. Both authentication and authorization are integral components of information access control.

# Authentication and Authorization

- **• Authentication** is the security practice of confirming that someone is who they claim to be, while **authorization** is concerned with the level of access each user is granted.
- When a user signs into their email or online banking account, they use a login and password combination that only they are supposed to know. The software uses this information to authenticate the user.
- Once authenticated, a user can only see the information they are authorized to access. In the case of an online banking account, the user can only see information related to their personal banking account. A fund manager at the bank can log in to the same application and see data on the bank's financial holdings.

# Types of Access Control

Correct configuration of access privileges is a critical component of protecting information. A DBMS should provide a mechanism to ensure that only authorized users can access the database.

DBMSs provide one or both of the following authorization mechanisms:

- Discretionary Access Control (DAC)
- Mandatory Access Control (MAC)

# Discretionary Access Control (DAC)

- Each user is given appropriate access rights (or *privileges*) on specific database objects.
- Typically, users obtain certain privileges when they create an object and can pass some or all of these privileges to other users.
- SQL supports only discretionary access control through the GRANT and REVOKE statements.

# What is a privilege?

- **• Privileges** are the actions that a user is permitted to carry out on a given base table or view.
- Each DBMS allows a different set of privileges.

# Possible privileges

The main privileges defined by the ISO standard are:

- SELECT the privilege to retrieve data from a table;
- INSERT the privilege to insert new rows into a table;
- UPDATE the privilege to modify rows of data in a table;
- DELETE the privilege to delete rows of data from a table;

The privilege may be granted for all columns of a table, or just specific columns.

# GRANT

The **GRANT** statement is used to grant privileges on database objects to specific users. The format is:

GRANT {privilege list | ALL PRIVILEGES} ON ObjectName TO {AuthorizationList | PUBLIC} [WITH GRANT OPTION];

# GRANT example

- **• PrivilegeList** consists of one or more of the following privileges separated by commas.
- **• ObjectName** can be the name of a base table or a view.
- To allow *vinny* to select and delete data on a table named *member*:

GRANT select, delete ON member TO vinny;

# ALL PRIVILEGES

- For convenience, the GRANT statement allows the keyword ALL PRIVILEGES to be used to grant all privileges to a user instead of having to specify the privileges individually.
- The PRIVILEGES key word is optional in PostgreSQL, though it is required by strict SQL.
- To give the user *vinny* super-user access to the *book* table:

GRANT ALL PRIVILEGES ON book TO vinny;

# PUBLIC

- It also provides the keyword PUBLIC to allow access to be granted to all present and future authorized users, not just to the users currently known to the DBMS.
- PUBLIC can be thought of as an implicitly defined group that always includes all roles.
- Any particular role will have the sum of privileges granted directly to it, privileges granted to any role it is presently a member of, and privileges granted to PUBLIC.
- Example for the *accounts* table: GRANT ALL ON accounts TO PUBLIC;

# WITH GRANT OPTION

- The WITH GRANT OPTION clause allows the user(s) in AuthorizationIdList to pass the privileges they have been given for the named object on to other users. If these users pass a privilege on specifying WITH GRANT OPTION, the users receiving the privilege may in turn grant it to still other users.
- If this keyword is not specified, the receiving user(s) will not be able to pass the privileges on to other users.
- Grant options cannot be granted to PUBLIC.
- Example: GRANT ALL ON book TO vinny WITH GRANT OPTION;

# REVOKE

The **REVOKE** statement is used to take away privileges that were granted with the GRANT statement. The REVOKE can take away all or some of the privileges that were previously granted to a user. The format is:

REVOKE [GRANT OPTION FOR] {privilege\_list | ALL PRIVILEGES} ON ObjectName

FROM {AuthorizationList | PUBLIC} [RESTRICT | CASCADE];

• The RESTRICT and CASCADE qualifiers operate exactly as in the DROP TABLE statement.

# REVOKE example

• So, if we wanted to remove the DELETE privilege from *vinny* on the *member* table, we would write:

REVOKE delete ON member FROM vinny;

# GRANT/ REVOKE with ROLE

• Add users in the role (group) with: GRANT group role TO role1, ...;

• Delete users from the role (group) with: REVOKE group role FROM role1, ... ;

# Books

- Connolly, Thomas M. Database Systems: A Practical Approach to Design, Implementation, and Management / Thomas M. Connolly, Carolyn E. Begg.- United States of America: Pearson Education
- Garcia-Molina, H. Database system: The Complete Book / Hector Garcia-Molina.- United States of America: Pearson Prentice Hall
- Sharma, N. Database Fundamentals: A book for the community by the community / Neeraj Sharma, Liviu Perniu.- Canada

### Protection of DBMS

## LECTURE 4 **Data Control Language**

IITU, ALMATY

# Access Control

- Thus far, we are the only users that interact with the databases that we create.
- This is not the norm typically, enterprise databases are used by many users.
- Also, every user of an enterprise database should not have "super-user" privileges.
- That is, some users should only be able to select data while others should be able to select, create, modify and destroy data.

# DBA

• A database administrator (DBA) is the "super-user" of a database.

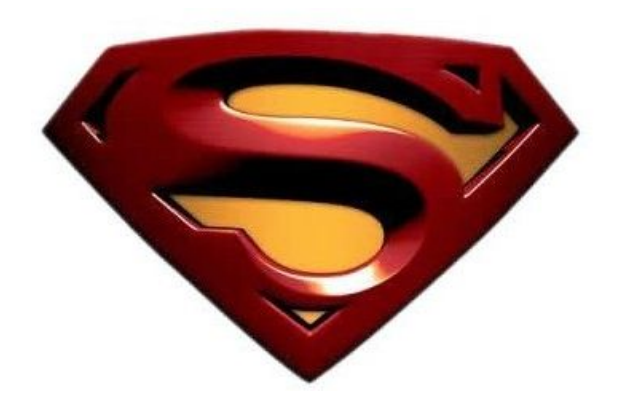

- A DBA can access and modify all data.
- A DBA can create users and grant users different privileges.

# SQL Structure S DD DCL **TCL DML**

- DDL (Data Definition Language)
- DML (Data Manipulation Language)

# DCL statements

- SQL DCL provides the facility to create users, grant privileges to users, and revoke privileges from users.
- We can create users with the CREATE USER or CREATE ROLE statements.
- We can grant privileges to users using the GRANT statement.
- We can revoke privileges from users using the REVOKE statement.

# CREATE USER

- To create a user we must tell the DBMS the user's username and password.
- In PostgreSQL, we may issue the following command:

### CREATE USER username WITH PASSWORD 'password*'*;

• To create a user with username *vinny* and password *123*: CREATE USER vinny WITH PASSWORD '123';

## CREATE ROLE and CREATE USER

CREATE USER is now an alias for CREATE ROLE. The only difference is that when the command is spelled CREATE USER, LOGIN is assumed by default, whereas NOLOGIN is assumed when the command is spelled CREATE ROLE.

CREATE ROLE name LOGIN; CREATE USER name;

# CREATE ROLE

- CREATE ROLE defines a new database role
- **• Role** is an entity that can own database objects and have database privileges
- **• Role** can be considered a "user", a "group", or both depending on how it is used
- You must have CREATEROLE privilege or be a database superuser to use this command

## CREATE ROLE

CREATE ROLE *name* [ [ WITH ] *option* [ ... ] ]

where *option* can be:

```
 SUPERUSER | NOSUPERUSER
| CREATEDB | NOCREATEDB
| CREATEROLE | NOCREATEROLE
| CREATEUSER | NOCREATEUSER
| INHERIT | NOINHERIT
| LOGIN | NOLOGIN
| CONNECTION LIMIT connlimit
| PASSWORD 'password'
| VALID UNTIL 'timestamp'
| IN ROLE role_name [, ...]
| IN GROUP role_name [, ...]
| ROLE role_name [, ...]
| ADMIN role_name [, ...]
| USER role_name [, …]
```
#### SUPERUSER | NOSUPERUSER

These clauses determine whether the new role is a "superuser", who can override all access restrictions within the database. Superuser status is dangerous and should be used only when really needed. You must yourself be a superuser to create a new superuser. If not specified, NOSUPERUSER is the default.

#### CREATEDB | NOCREATEDB

These clauses define a role's ability to create databases. If CREATEDB is specified, the role being defined will be allowed to create new databases. Specifying NOCREATEDB will deny a role the ability to create databases. If not specified, NOCREATEDB is the default.

#### CREATEROLE | NOCREATEROLE

These clauses determine whether a role will be permitted to create new roles (that is, execute CREATE ROLE). A role with CREATEROLE privilege can also alter and drop other roles. If not specified, NOCREATEROLE is the default.

#### CREATEUSER | NOCREATEUSER

These clauses are an obsolete, but still accepted, spelling of SUPERUSER and NOSUPERUSER. Note that they are **not** equivalent to CREATEROLE as one might naively expect!

#### INHERIT | NOINHERIT

These clauses determine whether a role "inherits" the privileges of roles it is a member of. A role with the INHERIT attribute can automatically use whatever database privileges have been granted to all roles it is directly or indirectly a member of. If not specified, INHERIT is the default.

#### LOGIN | NOLOGIN

These clauses determine whether a role is allowed to log in; that is, whether the role can be given as the initial session authorization name during client connection. A role having the LOGIN attribute can be thought of as a user. Roles without this attribute are useful for managing database privileges, but are not users in the usual sense of the word. If not specified, NOLOGIN is the default, except when CREATE ROLE is invoked through its alternative spelling CREATE USER.

#### CONNECTION LIMIT *connlimit*

If role can log in, this specifies how many concurrent connections the role can make. -1 (the default) means no limit.

#### PASSWORD '*password*'

Sets the role's password. (A password is only of use for roles having the LOGIN attribute, but you can nonetheless define one for roles without it.) If you do not plan to use password authentication you can omit this option. If no password is specified, the password will be set to null and password authentication will always fail for that user. A null password can optionally be written explicitly as PASSWORD NULL.

#### VALID UNTIL '*timestamp*'

The VALID UNTIL clause sets a date and time after which the role's password is no longer valid. If this clause is omitted the password will be valid for all time.

#### IN ROLE *role* name [, …]

The IN ROLE clause lists one or more existing roles to which the new role will be immediately added as a new member.

```
IN GROUP role_name [, …]
```
IN GROUP is an obsolete spelling of IN ROLE.

#### ROLE *role\_name* [, …]

The ROLE clause lists one or more existing roles which are automatically added as members of the new role. (This in effect makes the new role a "group".)

#### ADMIN *role\_name* [, …]

The ADMIN clause is like ROLE, but the named roles are added to the new role WITH ADMIN OPTION, giving them the right to grant membership in this role to others.

#### USER *role\_name* [, …]

The USER clause is an obsolete spelling of the ROLE clause.

# CREATE ROLE examples

- Create a role with a password: CREATE ROLE davide WITH LOGIN PASSWORD 'jw8s0F4'; or CREATE USER davide WITH PASSWORD 'jw8s0F4';
- Create a role with a password that is valid until the end of 2020. After one second has ticked in 2021, the password is no longer valid.

CREATE ROLE miriam WITH LOGIN PASSWORD 'jw8s0F4' VALID UNTIL '2022-01-01';

• Create a role that can create databases and manage roles: CREATE ROLE admin WITH CREATEDB CREATEROLE;

# DROP ROLE

DROP ROLE removes the specified role(s). To drop a superuser role, you must be a superuser yourself; to drop non-superuser roles, you must have CREATEROLE privilege.

### DROP ROLE [ IF EXISTS ] *name* [, …]

• IF EXISTS do not throw an error if the role does not exist. A notice is issued in this case.

Example: DROP ROLE davide;

## ALTER ROLE

ALTER ROLE *role\_specification* [ WITH ] *option* [ ... ]

where *option* can be:

…

```
 SUPERUSER | NOSUPERUSER
| CREATEDB | NOCREATEDB
| CREATEROLE | NOCREATEROLE
| CREATEUSER | NOCREATEUSER
| INHERIT | NOINHERIT
| LOGIN | NOLOGIN
| CONNECTION LIMIT connlimit
| PASSWORD 'password'
| VALID UNTIL 'timestamp'
```
ALTER ROLE *name* RENAME TO *new\_name*

# Books

- Connolly, Thomas M. Database Systems: A Practical Approach to Design, Implementation, and Management / Thomas M. Connolly, Carolyn E. Begg.- United States of America: Pearson Education
- Garcia-Molina, H. Database system: The Complete Book / Hector Garcia-Molina.- United States of America: Pearson Prentice Hall
- Sharma, N. Database Fundamentals: A book for the community by the community / Neeraj Sharma, Liviu Perniu.- Canada

### Protection of DBMS

### LECTURE 2

## **Views**

IITU, ALMATY

## View

**View** is a virtual table based on the result-set of an SQL statement.

View contains rows and columns, just like a real table. Fields in a view are fields from one or more real (physical) tables of the database.

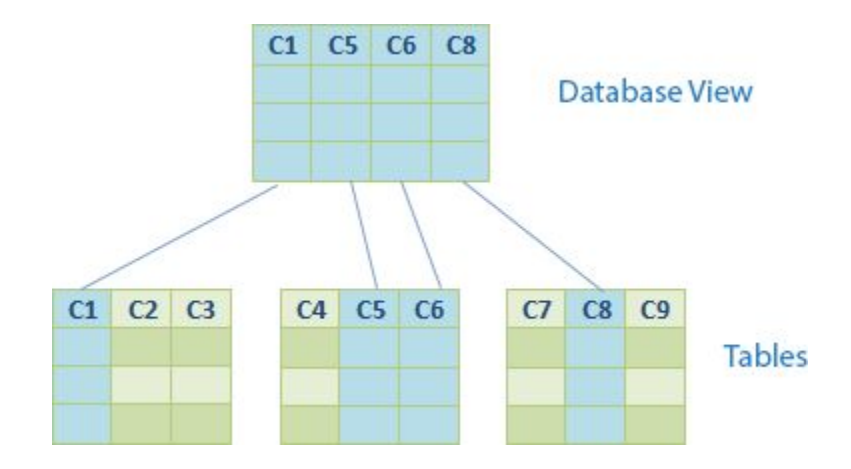
### View

- Views do not physically exist. Views are **virtual tables**.
- You can add SQL functions, WHERE, and JOIN statements to a view and present the data as if the data were coming from one single table.
- A view always shows up-to-date data. The DB engine recreates the data, using the view's SQL statement, every time a user queries a view.
- Views are supported by all main DBMS.

### Use of view: case 1

• In some cases, we may not want users to see all information in a table(s).

• Users need to be restricted from accessing this information.

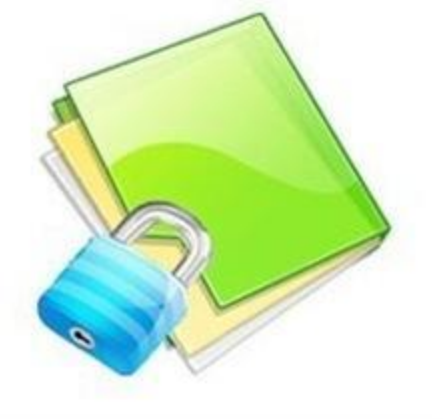

## Use of view: case 2

- In other case, a complex set of relational tables does not lend itself to easy use by non-database professionals.
- Consider a clerk at the library performing an audit. This clerk is only interested in the names of each member and the number of books those member have borrowed.
- Should this clerk have to write complex queries involving aggregate functions and joins over multiple tables? Probably not.

## Use of views

Views allow users to do the following:

- Restrict access to the data such that a user can only see limited data instead of complete table.
- Structure data in a way that users or classes of users find natural or intuitive.
- Summarize data from various tables, which can be used to generate reports.

# CREATE VIEW

- A view is created using the CREATE VIEW SQL command with SELECT on the defining tables.
- Syntax: CREATE VIEW view\_name AS SELECT …;

# CREATE OR REPLACE VIEW

- CREATE OR REPLACE VIEW is similar, but if a view of the same name already exists, it is replaced.
- The new query must generate the same columns that were generated by the existing view query (that is, the same column names in the same order and with the same data types), but it may add additional columns to the end of the list.
- The calculations giving rise to the output columns may be completely different.
- CREATE OR REPLACE VIEW is a PostgreSQL extension.

# CREATE VIEW example

• To create a view Students info with only first and last names from the Students table.

CREATE VIEW Students info AS SELECT fname, lname FROM Students;

# CREATE OR REPLACE VIEW

Syntax: CREATE OR REPLACE VIEW view name AS SELECT …;

Example: CREATE OR REPLACE VIEW Students info AS SELECT fname, Iname, stud id FROM Students;

### DROP VIEW

• Views can be deleted with the DROP VIEW statement.

• To delete the Students groups view created on the previous slide. DROP VIEW Students\_groups;

# View with join

- Views may also be built by joining many tables.
- To create a view with last name and group's name of each student. CREATE VIEW Students\_groups AS SELECT s.stud id, s.lname, g.group id, g.name FROM Students s, Groups g WHERE s.group  $id = g.group$   $id$ ;

# View updating

- Updates to views are not simple. Recall that views are virtual tables – they do not physically exist.
- Any updates to views must be mapped onto the defining tables.
- If an update cannot be mapped, then a view is unupdatable.

# View updating

For a view to be updatable, the DBMS must be able to trace any row or column back to its row or column in the source table.

- In general, a view is updatable if it contains a single table and contains a primary key.
- Generally, a view is not updatable if it contains a join operation.
- A view is definitely not updatable if it involves an aggregate function or a subquery.

# View updating

- Use UPDATE SQL DML command to update the Students info view: UPDATE Students\_info SET fname = 'Alan' WHERE stud  $id = 3$ ;
- It's identical to operation in the physical table Students.

# **Migration**

Suppose we slightly altered the view to include only students with group  $id = 2$ .

CREATE VIEW Group\_2 AS SELECT stud id, fname, lname, group id FROM Students WHERE group  $id = 2$ ;

# **Migration**

- One problem with updatable views are the rows that we attempt to insert may violate the selection condition.
- Suppose we tried to update the view to change the student's group id to 3.
- Will that student still be part of the view?
- No, that student will not be part of the view. That row will **migrate** from the view.

# Using views as physical tables

- Views can be used like any other real tables in DB.
- Also you can build view based on other views.

CREATE VIEW Students\_infoAS SELECT fname, lname FROM Students;

• SELECT from the view: SELECT \* FROM Students\_info;

### Database Security: Access Control

- The view mechanism provides a powerful and flexible security mechanism by hiding parts of the database from certain users.
- The user is not aware of the existence of any attributes or rows that are missing from the view.
- A view can be defined over several relations with a user being granted the appropriate privilege to use it, but not to use the base relations.
- In this way, using a view is more restrictive than simply having certain privileges granted to a user on the base relation(s).

## **Summary**

- A view is the dynamic result of one or more relational operations operating on the base relations to produce another relation.
- A view is a *virtual relation* that does not actually exist in the database, but is produced upon request by a particular user, at the time of request.
- Views take very little space to store; the database contains only the definition of a view, not a copy of all the data that it presents.

## **Summary**

Views can represent a subset of the data contained in a table.

- A view can limit the degree of exposure of the tables to the outer world: a given user may have permission to query the view, while denied access to the rest of the base table.
- Views can join and simplify multiple tables into a single virtual table. Views can hide the complexity of data.

## Books

- Connolly, Thomas M. Database Systems: A Practical Approach to Design, Implementation, and Management / Thomas M. Connolly, Carolyn E. Begg.- United States of America: Pearson Education
- Garcia-Molina, H. Database system: The Complete Book / Hector Garcia-Molina.- United States of America: Pearson Prentice Hall
- Sharma, N. Database Fundamentals: A book for the community by the community / Neeraj Sharma, Liviu Perniu.- Canada

#### Protection of DBMS

#### LECTURE 1

### **Introduction**

IITU, ALMATY

### Course Information

- •Lectures
- •Lab works
- (individual work, University database)
- •Project

(teams of 1-2 students, individual topic)

• Midterm / End of term – Quiz

# DBMS Security

- Data is a valuable resource that must be strictly controlled and managed. Corporate data have strategic importance to a company and should be kept secure and confidential.
- DBMS must ensure that the database is secure. The term **security** refers to the protection of the database against unauthorized access, either intentional or accidental.
- Besides the services provided by the DBMS, discussions on database security also includes broader issues related to data protection.

### Today's lecture

- This lecture describes the scope of database security.
- We discuss why organizations must take potential threats to their computer systems seriously.
- We identify the range of threats and their consequences on computer systems.

### Database Security

- **• Database Security**  mechanisms that protect the database against intentional or accidental threats.
- Security considerations apply not only to the data held in a database: security breaches may affect other parts of the system, which may in turn affect the database.
- Consequently, database security includes hardware, software, people, data.

### Database Security

- Effective security requires appropriate controls, which are defined in specific system objectives.
- The need for security has often been ignored in the past but is now increasingly recognized as important.
- The reason for this change is the growing amount of important corporate data stored on computers. Any loss or inaccessibility of this data can be catastrophic.

## Risk situations

Database represents an essential corporate resource that should be properly secured using appropriate controls. Database security is considered in the following situations:

- theft and fraud;
- loss of confidentiality (secrecy);
- loss of privacy;
- loss of integrity;
- loss of availability.

These situations represent areas in which organizations should seek to reduce risks. In some situations, these areas are closely related such that an activity that leads to loss in one area may also lead to loss in another.

## Theft and fraud

- **• Theft and fraud** affect not only the database environment but also the entire organization.
- As it is people who perpetrate such activities, attention should focus on reducing the opportunities for this occurring.
- Theft and fraud do not necessarily alter data, as is the cases of loss of confidentiality or loss of privacy.

# Confidentiality and Privacy

- **• Confidentiality** refers to the need to maintain secrecy over data, but usually only data which is critical to the organization.
- **• Privacy** refers to the need to protect data about individuals.
- Security breaches resulting in loss of confidentiality could, for instance, lead to loss of competitiveness, and loss of privacy could lead to legal action against the organization.

## Loss of data integrity

**• Loss of data integrity** results in invalid or corrupted data, which may seriously affect the work in the organization. Many organizations now provide continuous operation, so called 24/7 availability (that is, 24 hours a day, 7 days a week).

### Loss of availability

- **• Loss of availability** means that the data, or the system, or both cannot be accessed, which can seriously affect the organization's financial performance.
- In some cases, events that cause a system to be unavailable may also cause data corruption.

# Threats

- **• Threat** any situation or event, whether intentional or accidental, that may adversely affect a system and consequently the organization.
- Threat may be caused by a situation or event involving a person, action, or circumstance that is likely to bring harm to the organization.
- The problem facing any organization is to identify all possible threats. Therefore, organizations should invest time and effort in identifying threats.
- Previous slides define areas of loss from intentional or unintentional activities. While some types of threat can be either intentional or unintentional, the impact remains the same.
- Any threat must be viewed as a potential security breach which, if successful, will have a certain impact.

### **Threats**

#### Examples of various threats with areas on which they may have an impact.

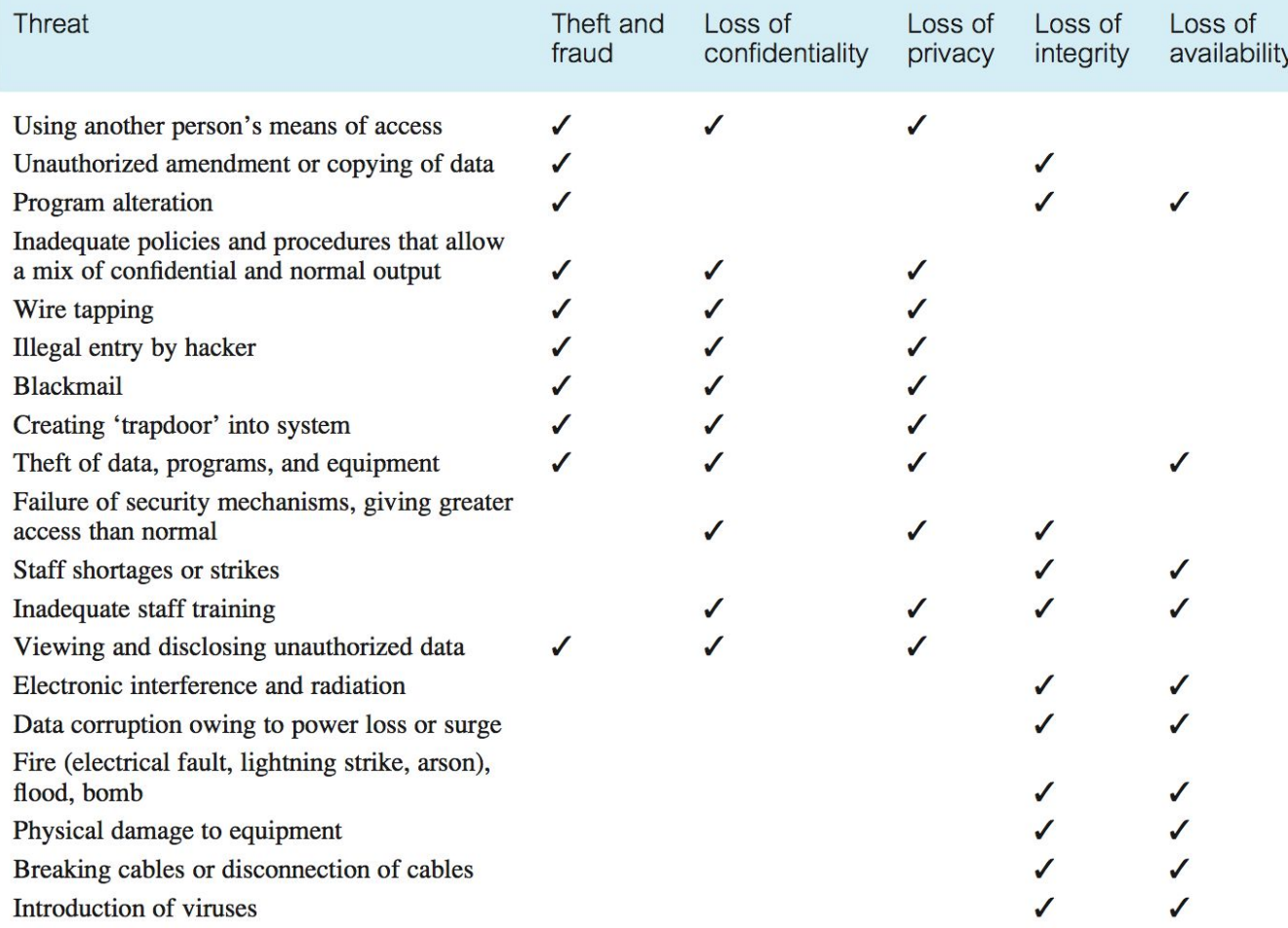

## Threats

- Organization's security depends on the availability of countermeasures and an action plan.
	- For example, if hardware fails and secondary storage becomes damaged, all processing operations must be stopped until the problem is resolved. Recovery depends on the time of the last backup and the recovery time.
- Organization should define types of threats and countermeasures, taking into account costs of their implementation.
	- It is ineffective to waste time, effort, money on potential threats that could result in minor inconvenience. However, rare events should be considered if their impact is significant.

# Classifications of Threats

- 1. by purpose of threat implementation
- 2. by the origin of a threat
- 3. by localization of threat source
- 4. by location of threat source
- 5. by way of impact on a data storage of information system
- 6. by the nature of the impact on the information system

### 1. Classification

### by purpose of threat implementation

- Violation of the confidentiality of information
	- use of information in the system by persons or processes that have not been identified by the owners
- Violation of information integrity
	- modification or destruction of information to devalue it due to loss of correspondence with the state of the real world
- Total or partial disruption of operation due to failure or improper change in the operation of system components, including their modification or replacement
#### 2. Classification by the origin of a threat

- Natural threats
	- threats caused by the impact on the database of physical processes or spontaneously developing natural phenomena
- Artificial threats
	- threats to information security of DBMS related to human activities

#### 3. Classification by localization of threat source

- Threats, a direct source of which is a human
- Threats, a direct source of which is the usual software and hardware of the IS
- Threats, a direct source of which is unauthorized software and hardware
- Threats, a direct source of which is a habitat.

#### 4. Classification by location of threat source

- Threats, the source of which is located outside the controlled area of the IS's location.
- Threats, the source of which is located within the controlled area of the IS, including the location of client terminals and servers.

#### 5. Classification by way of impact on a data storage of the IS

- Threat of information security of data stored on external devices.
- Threat of information security of data stored in the RAM of servers and client computers.
- Threat of information security of data displayed on the user's terminal or printer.

#### 6. Classification by the nature of the impact on the IS

- Active impact
	- user actions that go beyond his responsibilities
- Passive impact
	- the user observes values of DBMS parameters and various indirect characteristics in order to obtain confidential information

#### Example

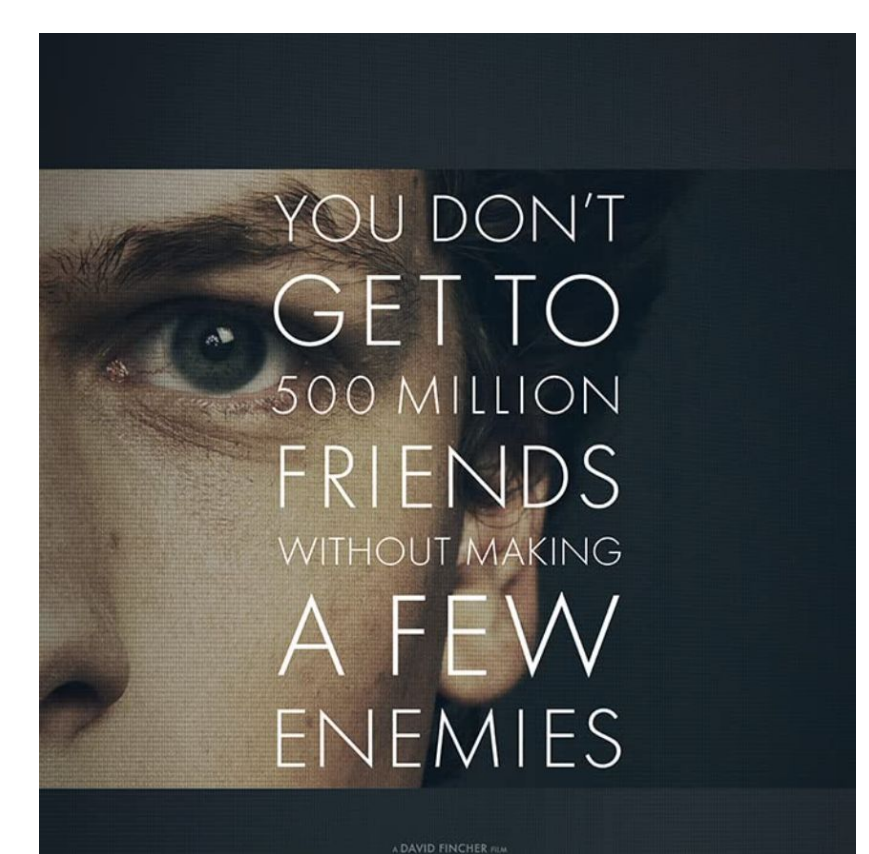

Movie: The Social Network (2010)

Hacking Scene:  $\sim$  9 - 12 min

the social network

### Example: Classification

#### **Classification Type**

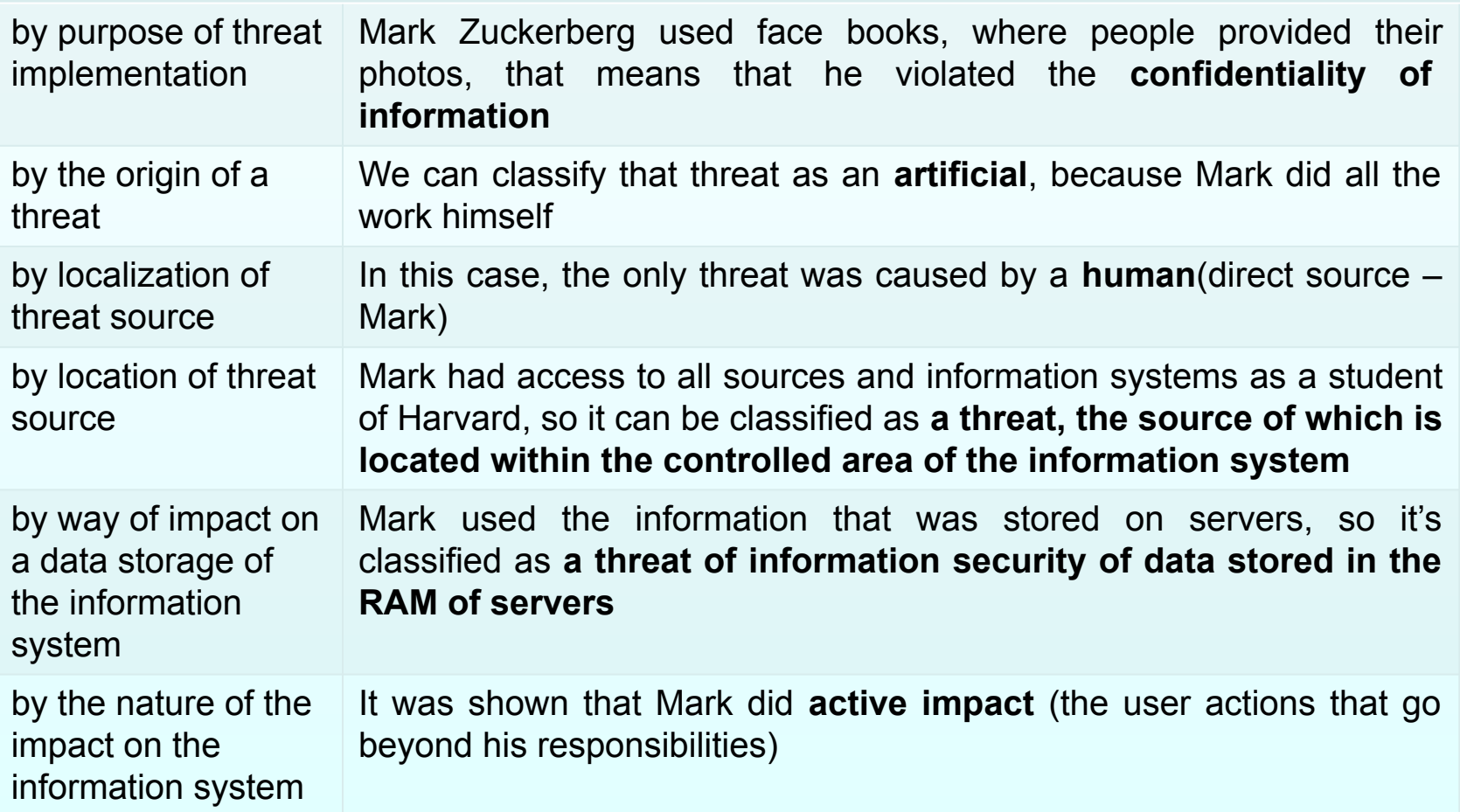

#### Books

- Connolly, Thomas M. Database Systems: A Practical Approach to Design, Implementation, and Management / Thomas M. Connolly, Carolyn E. Begg.- United States of America: Pearson Education
- Garcia-Molina, H. Database system: The Complete Book / Hector Garcia-Molina.- United States of America: Pearson Prentice Hall
- Sharma, N. Database Fundamentals: A book for the community by the community / Neeraj Sharma, Liviu Perniu.- Canada

## Summary of potential threats

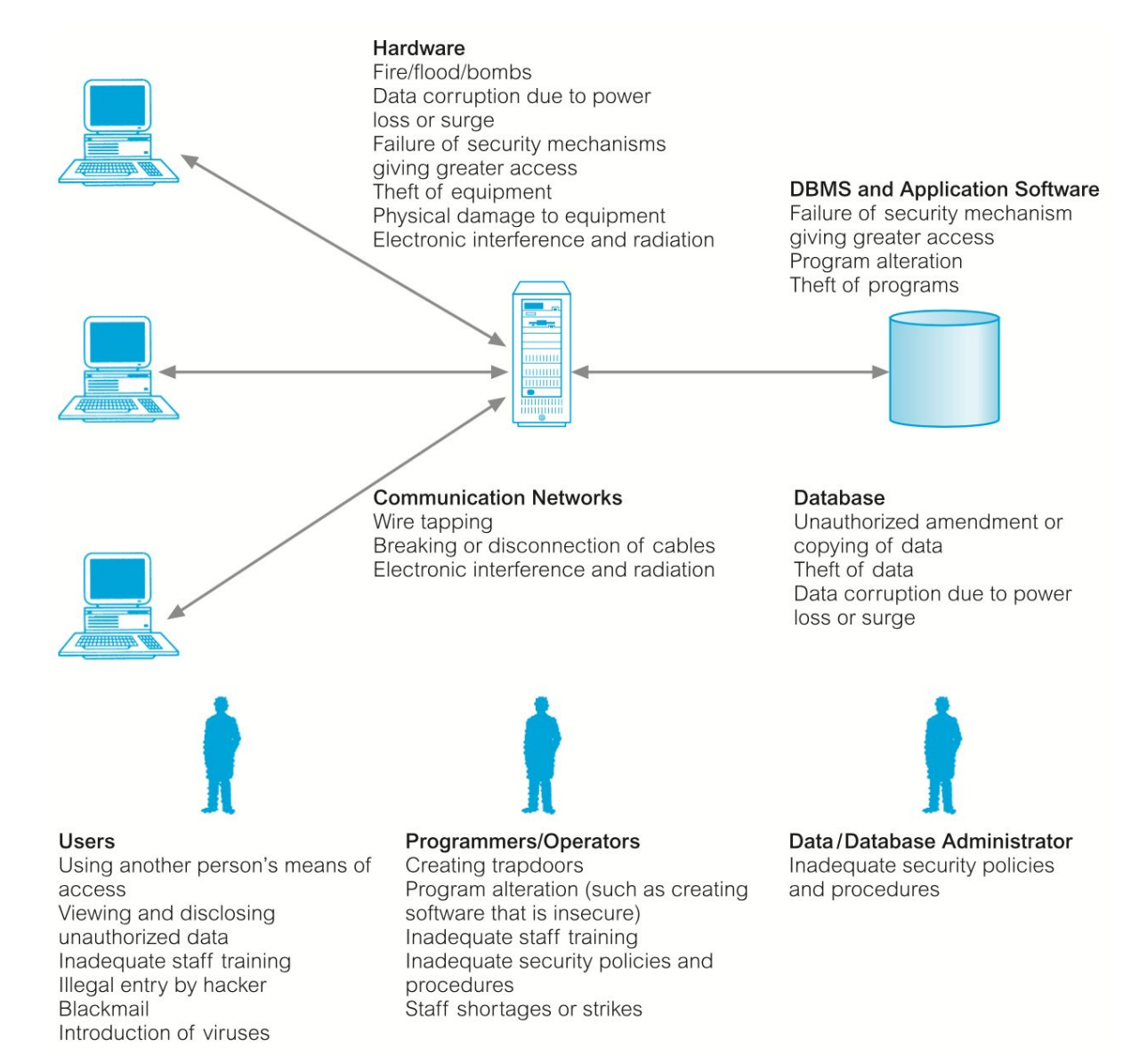

#### **Summary**

• Database security aims to minimize losses caused by unacceptable events in a cost-effective way without constraining users.

• Computer-based crime has increased significantly recently and will continue to grow in the coming years.

#### Protection of DBMS

#### LECTURE 10 **Backup and Recovery**

IITU, ALMATY

#### **Content**

• Backup

• Recovery (Restore)

#### Database Backup

- **• Backup** is the process of periodically taking a copy of the database to offline storage.
- A DBMS should provide backup facilities to assist with the recovery of a database following failure.
- It is always advisable to make backup copies of the database at regular intervals and to ensure that the copies are in a secure location.
- In the event of a failure that renders the database unusable, the backup copy is used to restore the database to the latest possible consistent state.

#### Database Backup

A DBMS should provide the following facilities to assist with recovery:

• a backup mechanism, which makes backup copies of the database;

• a recovery manager, which allows the system to restore the database to a consistent state following a failure.

#### Database Backup

- PostgreSQL provides pg\_dump and pg\_dumpall tools to backup databases.
- pg dump extract a database into a script file or other archive file.
- It makes consistent backups even if the database is being used concurrently. pg dump does not block other users accessing the database.
- pg dump only dumps a single database. To backup global objects that are common to all databases in a cluster, such as roles, use pg\_dumpall.

• The pgAdmin provides an intuitive user interface that allows you to backup a database using pg\_dump tool.

• For example to backup the University database, you can follow the steps.

• First, right mouse click on the University database, and choose the Backup menu item.

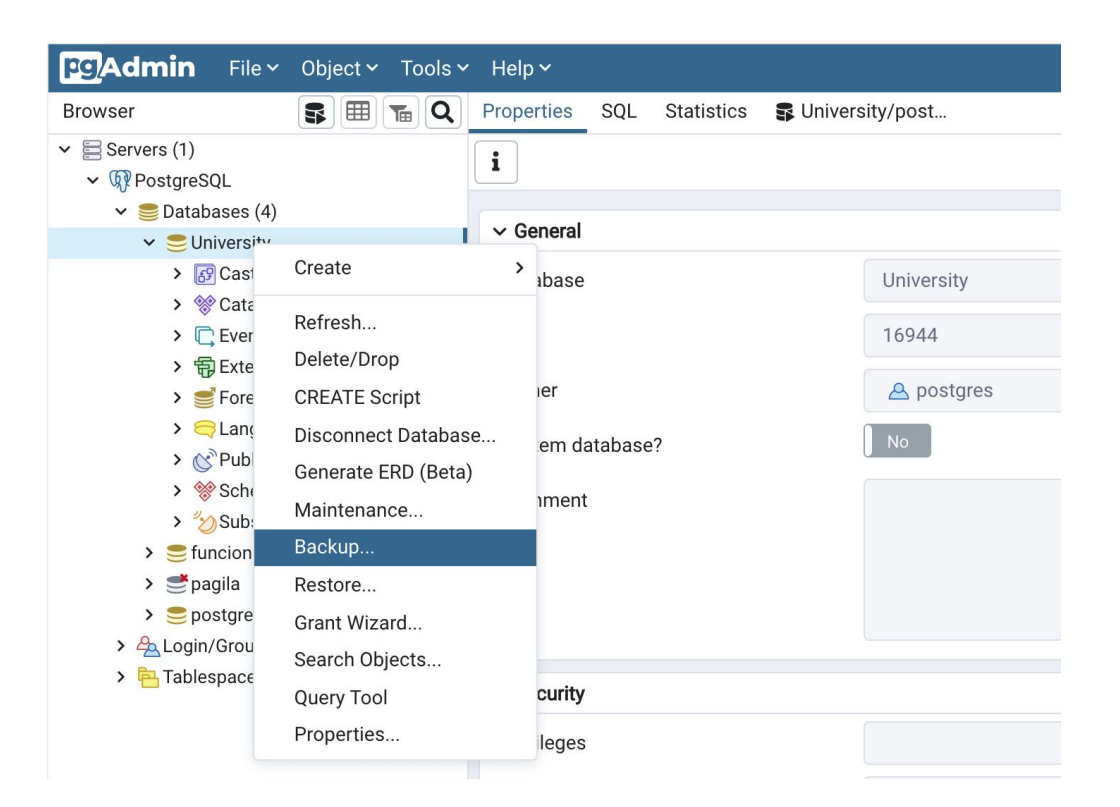

• Second, enter the output file name and choose the file format.

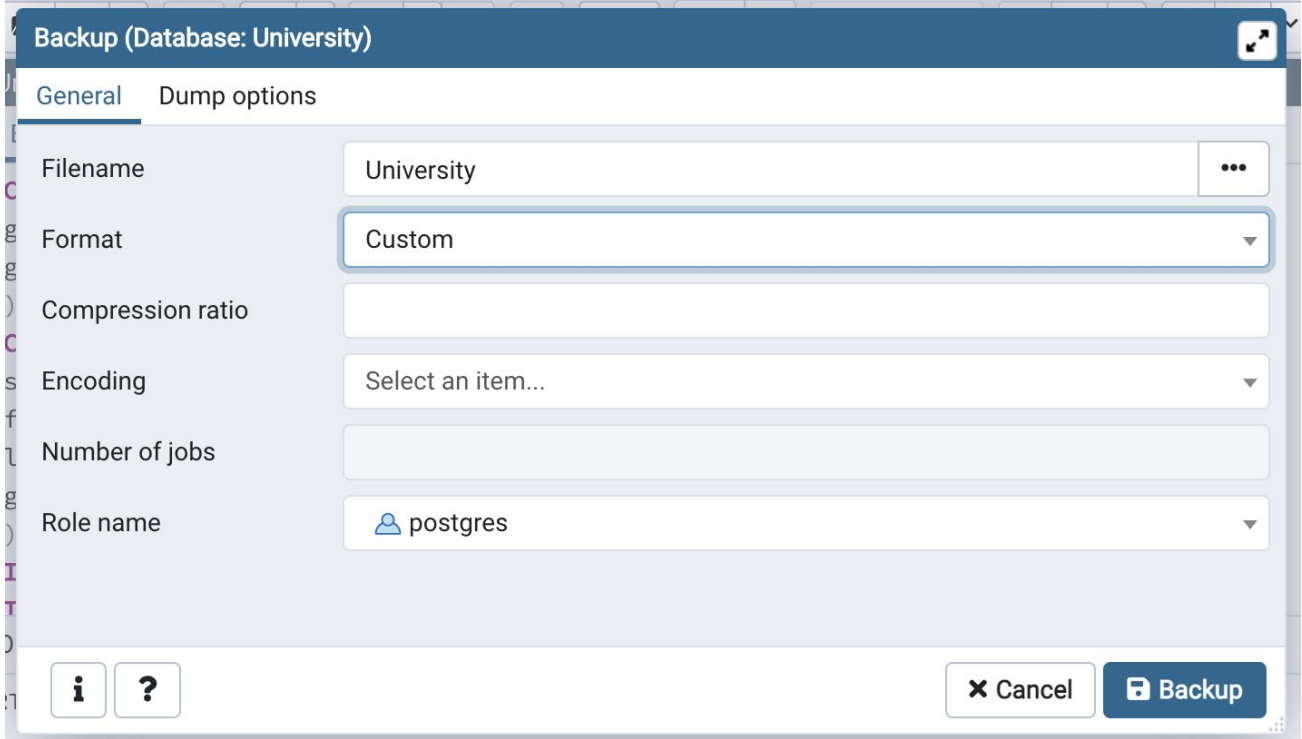

#### Backup formats

- **• Plain.** Output a plain-text SQL script file.
- **Custom.** Output a custom-format archive suitable for input into pg restore. Together with the directory output format, this is the most flexible output format in that it allows manual selection and reordering of archived items during restore. This format is also compressed by default.
- **Directory.** Output a directory-format archive suitable for input into pg restore. This will create a directory with one file for each table, plus a so-called Table of Contents file describing the dumped objects in a machine-readable format that pg\_restore can read. This format is compressed by default.
- **• Tar.** Output a tar-format archive suitable for input into pg\_restore. The tar format is compatible with the directory format: extracting a tar-format archive produces a valid directory-format archive. However, the tar format does not support compression. Also, when using tar format the relative order of table data items cannot be changed during restore.

• pgAdmin backup tool provides various dump options as follows:

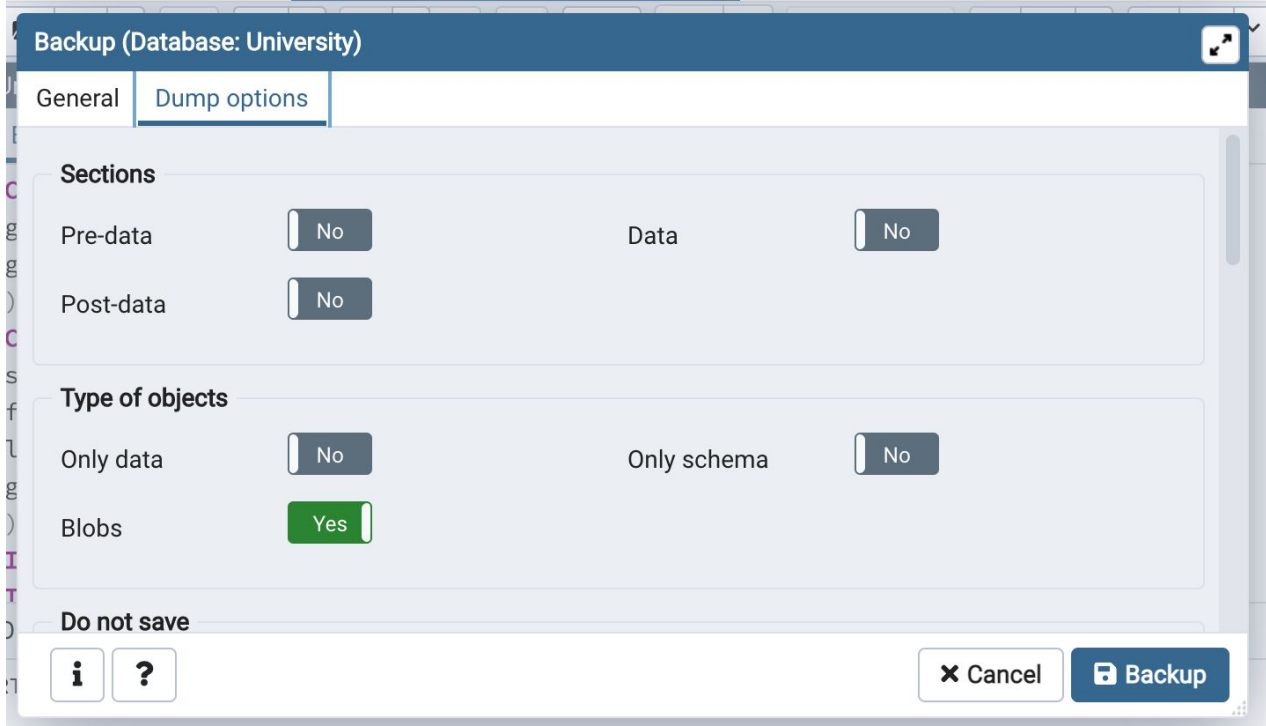

- Third, click Backup button to start performing a backup.
- pgAdmin provides detailed information of the backup process.

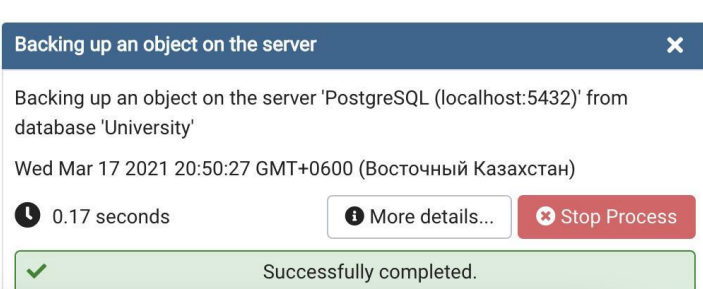

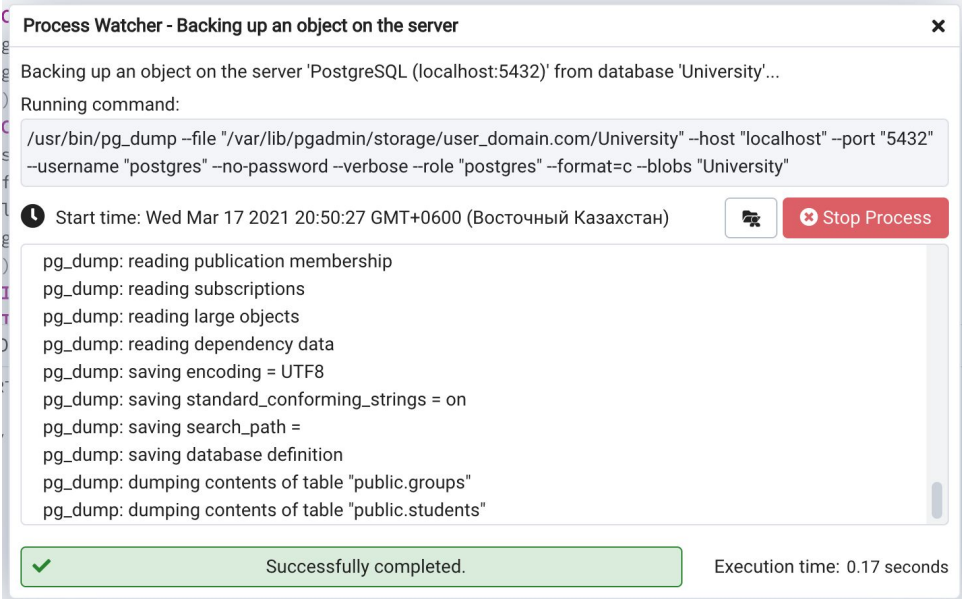

#### Recovery

- Dumps can be output in script or archive file formats.
- Script dumps are plain-text files containing the SQL commands required to reconstruct the database to the state it was in at the time it was saved. To restore from such a script, feed it to psql.
- Script files can be used to reconstruct the database even on other machines and other architectures; with some modifications, even on other SQL database products.
- The alternative archive file formats must be used with pg\_restore to rebuild the database. They allow to be selective about what is restored.

#### Recovery

In PostgreSQL, you can restore a database in two ways:

- Using psql to restore plain SQL script file generated by pg\_dump and pg\_dumpall tools.
- Using pg restore to restore tar file and directory format created by the pg dump tool.

- If you want to run the recovery via an intuitive user interface instead of the command line, you can use the pgAdmin restore tool.
- The following example demonstrates how to restore the University database.

- First, drop the existing University database.
- Second, create an empty University database.

• Third, choose the University database, right mouse click and choose the Restore menu item.

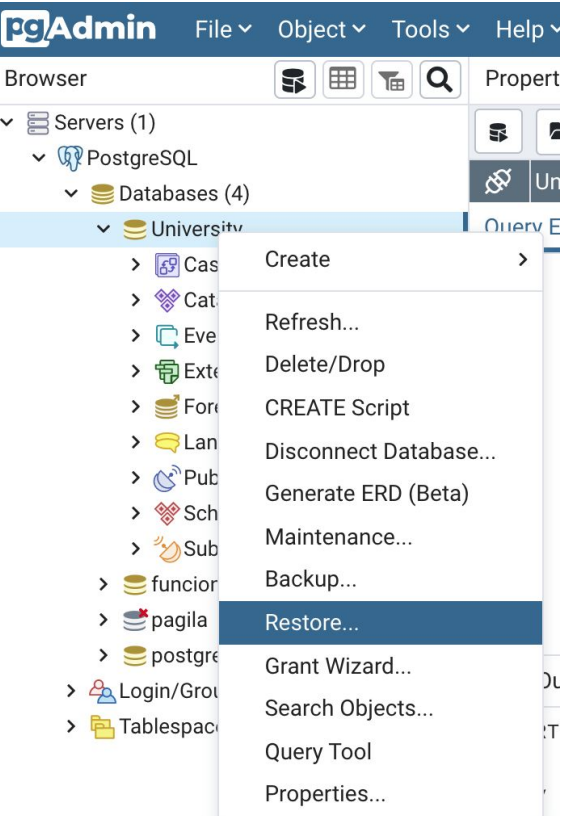

• Fourth, choose appropriate options such as backed up file, role, restore options, and click the Restore button to start restoring the database.

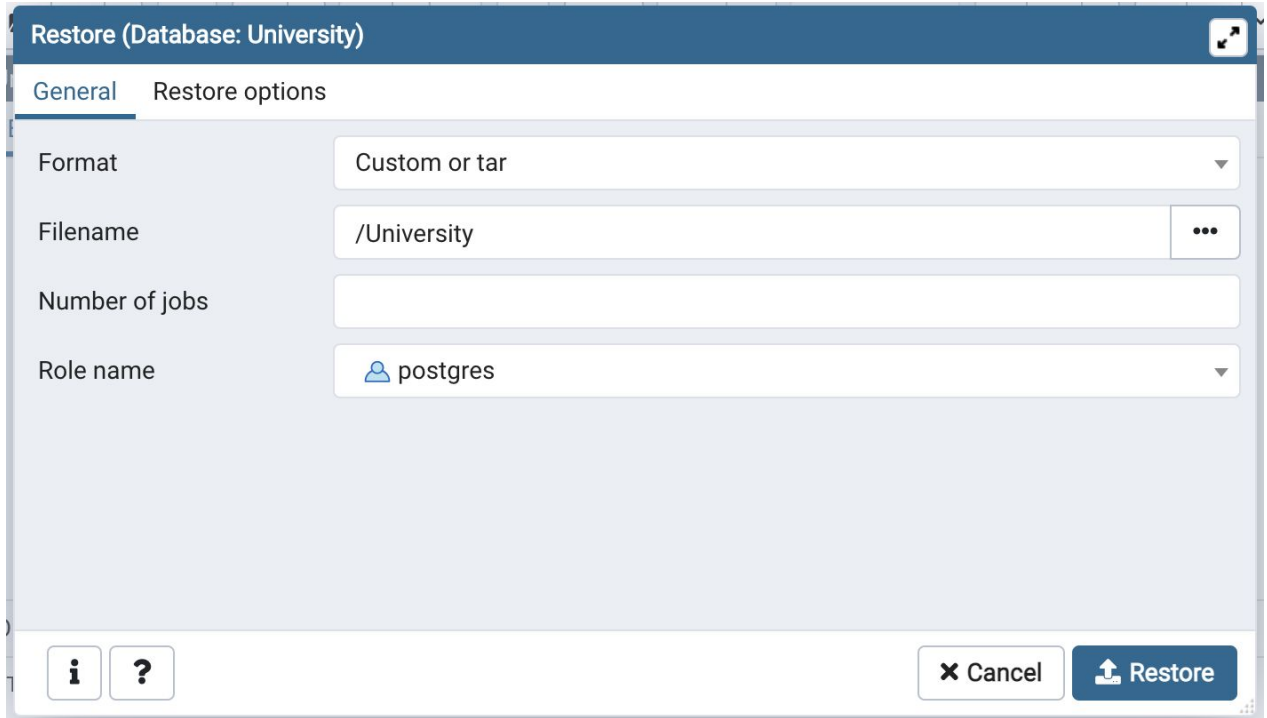

• Possible restore options:

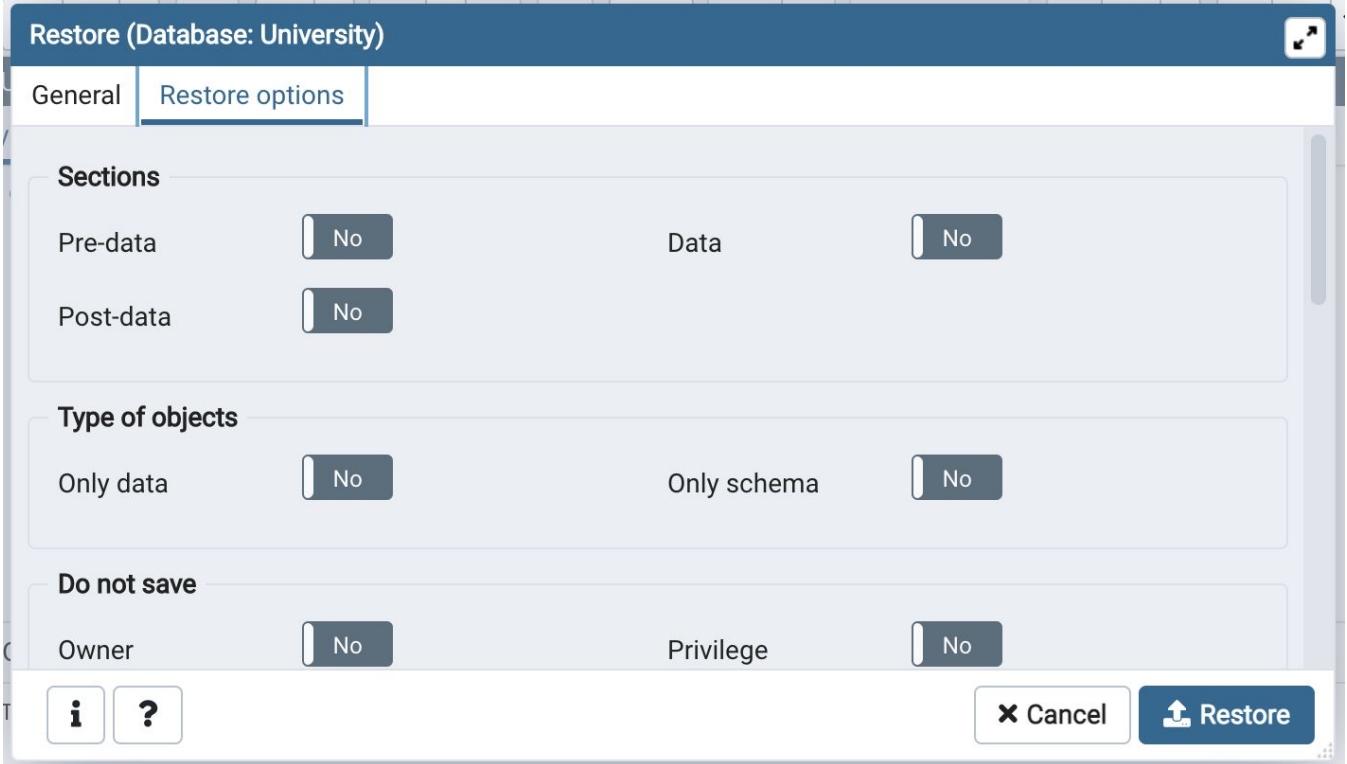

• pgAdmin displays detailed information.

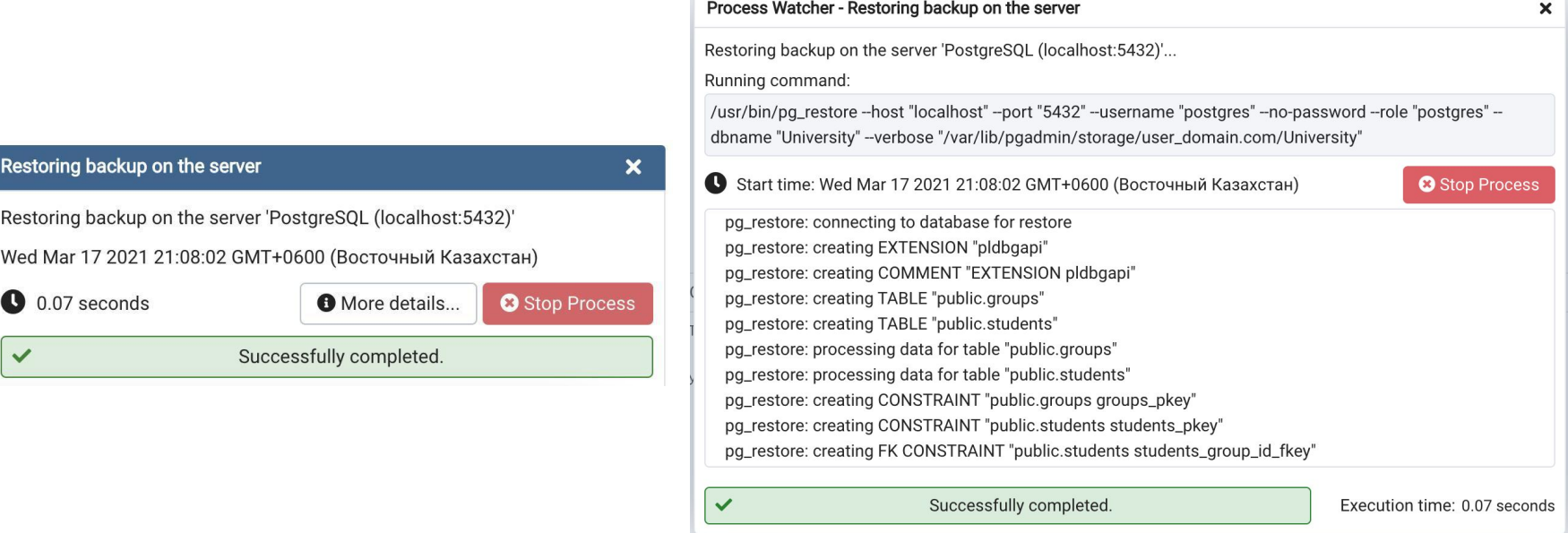

## Сopy DB within the same server

- While the previous method copies a database from a server to another, here is another one to copy database within the same server (for testing purposes, for example).
- PostgreSQL makes it easy to do it via the CREATE DATABASE statement as follows:

#### CREATE DATABASE targetdb WITH TEMPLATE sourcedb;

• This statement copies the sourcedb to the targetdb.

## Сopy DB within the same server

• For example, to copy the University database to the University copy database, you use the following statement:

CREATE DATABASE University copy WITH TEMPLATE University;

## Сopy DB with pgAdmin

• Firstly, to create a new database:

Databases -> Create -> Database

• To create a copy of the database, write the Database name (General tab) and Template (Definition tab).

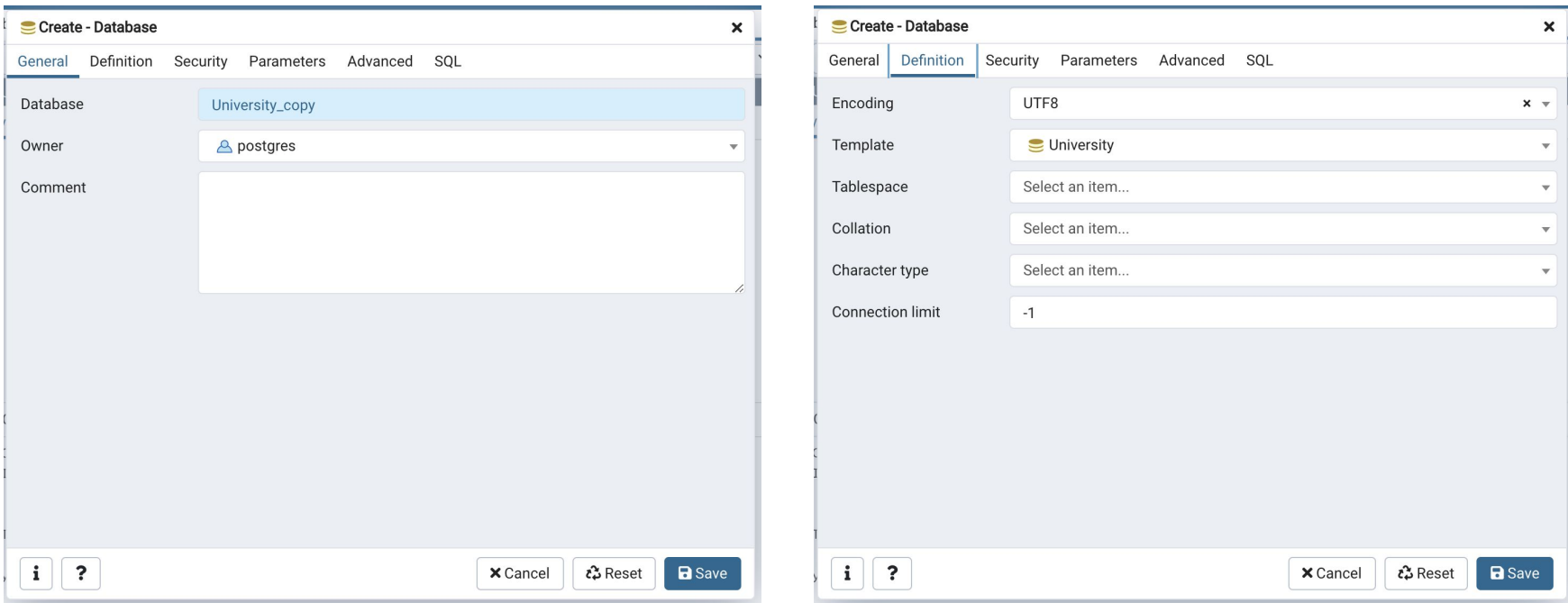

# Сopy DB with pgAdmin

• Resulting SQL script (SQL tab):

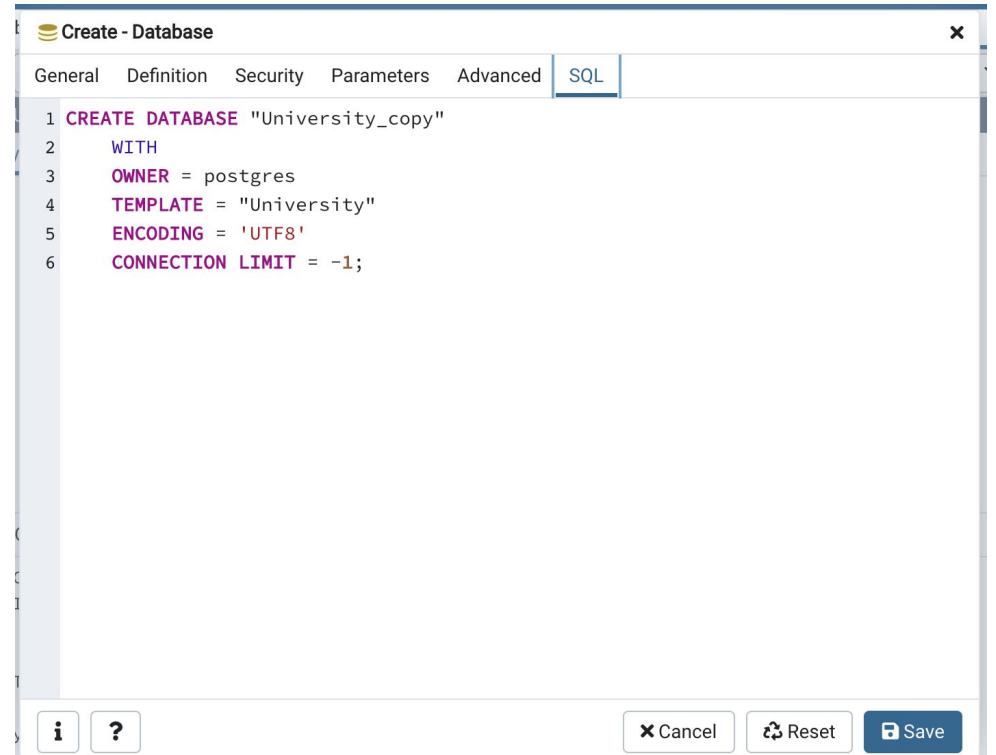

#### Books

- Connolly, Thomas M. Database Systems: A Practical Approach to Design, Implementation, and Management / Thomas M. Connolly, Carolyn E. Begg.- United States of America: Pearson Education
- Garcia-Molina, H. Database system: The Complete Book / Hector Garcia-Molina.- United States of America: Pearson Prentice Hall
- Sharma, N. Database Fundamentals: A book for the community by the community / Neeraj Sharma, Liviu Perniu.- Canada
- www.postgresql.org

#### Protection of DBMS

#### LECTURE 11 **SQL Injections**

IITU, ALMATY

#### Today's lecture

• Embedded SQL

• SQL injections
- **• Embedded SQL** is a method of combining the computing power of a programming language and the database manipulation capabilities of SQL.
- Embedded SQL statements are SQL statements written inline with the program source code of the host language.

- We can write SQL statements in code written in a programming languages like Java, C++, and etc.
- The SQL statements are transferred to the database that executes the query.
- The results of the query are returned to the application.

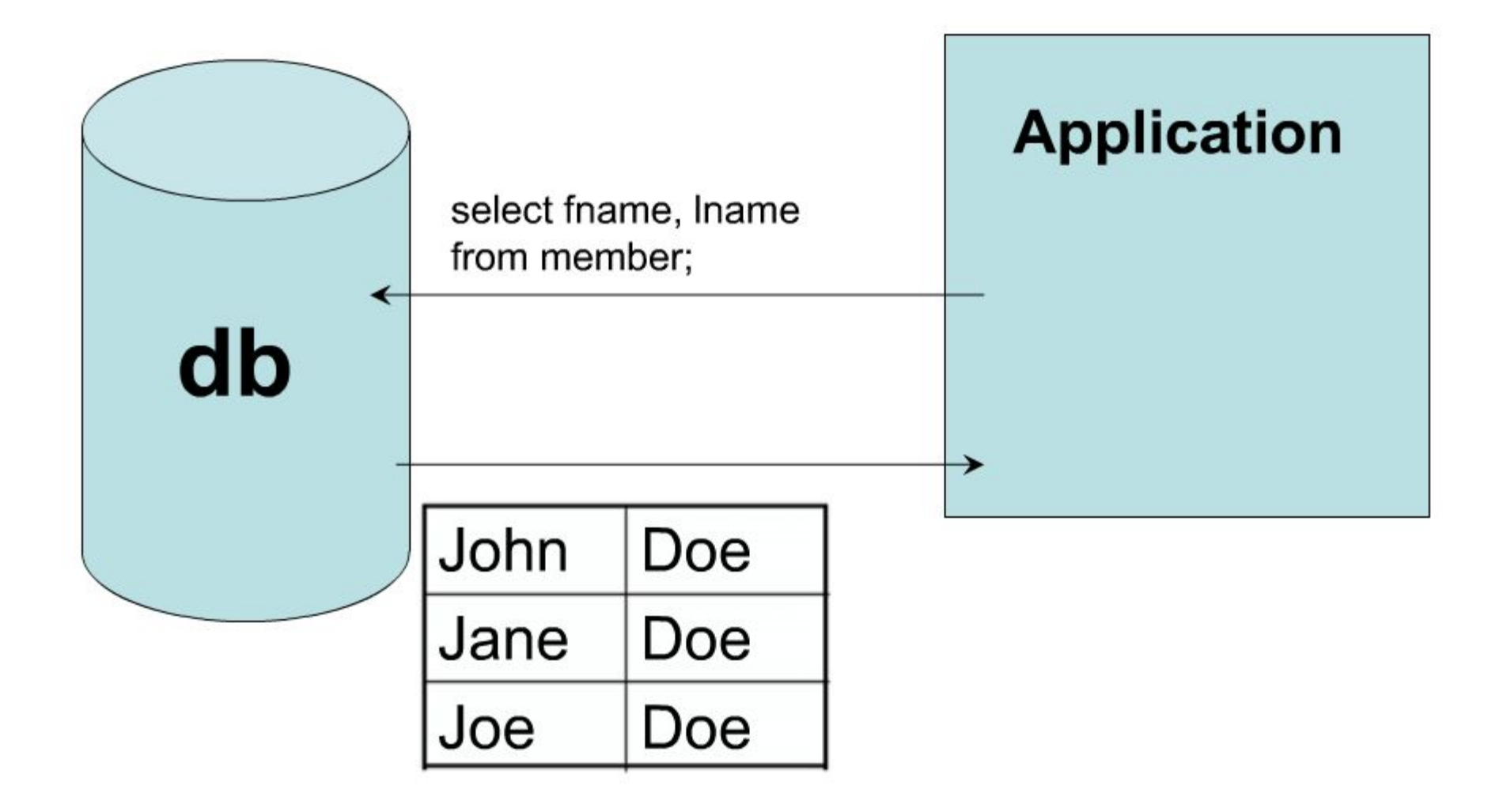

- Formally, the process of placing an SQL statement within an application to query a database is known as **embedding** a SQL.
- The language in which we embed SQL is known as the **host** language.
- Most modern computer languages, including Java, C++, PHP, and Python, may serve as a host language to SQL.

- Embedded SQL comes in two flavors: **static**  and **dynamic.**
- We are familiar with writing static SQL statements. These SQL statements are complete queries that can run inside a database. For example:

SELECT \* FROM Students;

- Dynamic embedded SQL statements allow to place the value of program variables in queries.
- Suppose we have a variable with name *studentname* and value 'John'. We can write a query to select all data from the Students table where the *fname* is the value of *studentname* :

string SQLQuery="SELECT \* FROM Students WHERE fname=' "+studentname+" ";

• Note, when the previous command is executed, the string SQLQuery becomes SELECT \* FROM Students WHERE fname = 'John'

# SQL Injection

- **• SQL injection** is a code injection technique that might destroy your database.
- **• SQL injection** is one of the most common web hacking techniques.
- **• SQL injection** is the placement of malicious code in SQL statements, via web page input.

• SQL injection usually occurs when you ask a user for input, like their username/userid, and instead of a name/id, the user gives you an SQL statement that you will **unknowingly** run on your database.

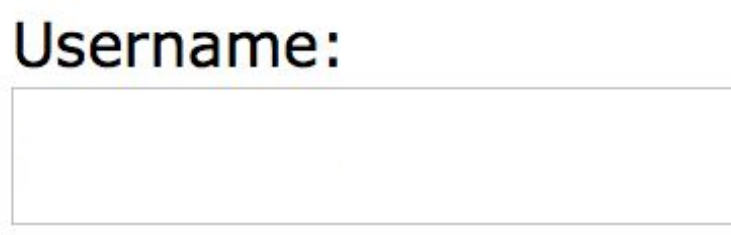

Password:

# Anatomy of an SQL attack

SQL Injection Web Application Server **SQL** Database

• The following example creates a SELECT statement by adding a variable (txtUserId) to a select string. The variable is fetched from user input:

```
sql = "SELECT * FROM Users WHERE Username = 
             ' " + txtUsername + " ' ";
```
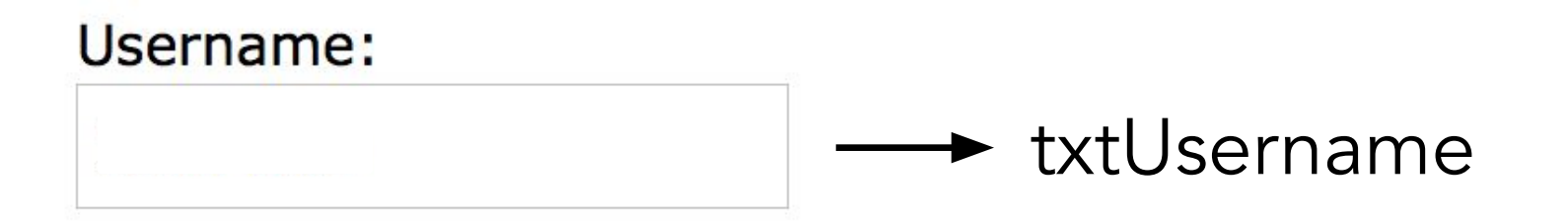

- A similar query is generally used from the web application in order to authenticate a user.
- If the query returns a value, it means that inside the database a user with that set of credentials exists, then the user is allowed to login to the system, otherwise access is denied.
- The values of the input fields are generally obtained from the user through a web form.

• Here is an example of a user login on a web site:

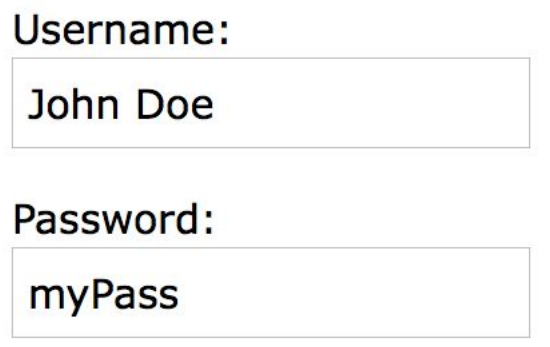

sql = "SELECT \* FROM Users WHERE Name = ' " + uName  $+$  " ' AND Pass  $=$  ' "  $+$  uPass  $+$  " ' "

• Result: SELECT \* FROM Users WHERE Name ='John Doe' AND Pass ='myPass'

#### SQL injection examples

SQL Injection Based on:

- 1=1 is Always True
- $**'** = **' '** is Always True$
- Batched SQL Statements

# 1=1 is Always True

- The original purpose of the code is to create an SQL statement to select a user with a given user id: SELECT \* FROM Users WHERE UserId = …
- If there is nothing to prevent a user from entering "wrong" input, the user can enter some input like this:

UserId:  $105$  OR  $1=1$ 

• Then, the SQL statement will look like this: SELECT \* FROM Users WHERE UserId = 105 OR 1=1

# 1=1 is Always True

• The following SQL is valid and will return ALL rows from the "Users" table, since **1=1 is always TRUE**.

SELECT \* FROM Users WHERE UserId =  $105$  OR  $1=1$ 

• In this way the system has authenticated the user without knowing the username and password.In some systems the first row of a user table would be an administrator user. This may be the profile returned in some cases.

# 1=1 is Always True

SELECT \* FROM Users WHERE UserId = 105 OR 1=1

• The SQL statement above is much the same as this:

```
SELECT UserId, Name, Password 
FROM Users 
WHERE UserId = 105 OR 1=1
```
• A hacker might get access to all the user names and passwords in a database, by simply inserting "105 OR 1=1" into the input field.

# $'$  ' = ' ' is Always True

• Here is an example of a user login on a web site:

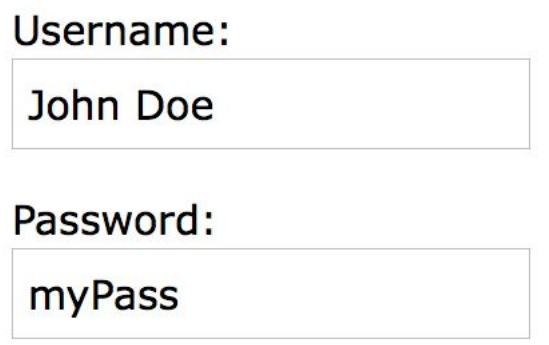

sql = "SELECT \* FROM Users WHERE Name = ' " + uName  $+$  " ' AND Pass = ' "  $+$  uPass  $+$  " ' "

• Result: SELECT \* FROM Users WHERE Name ='John Doe' AND Pass ='myPass'

# $'$  ' = ' ' is Always True

• A hacker might get access to user names and passwords in a database by simply inserting  $' OR' ='$  into the user name or password text box:

User Name:

 $'or "="$ 

Password:

 $'or "="$ 

# $'$  ' = ' ' is Always True

• The code at the server will create a valid SQL statement like this:

SELECT \* FROM Users WHERE Name = ' ' OR ' ' = ' ' AND Pass =  $'$  OR  $'$  =  $'$ 

• The SQL above is valid and will return all rows from the "Users" table, since ' '  $=$  ' ' is always TRUE.

# Batched SQL Statements

- DBMSs support batched SQL statement.
- A batch of SQL statements is a group of two or more SQL statements, separated by semicolons.
- The SQL statement below will return all rows from the "Users" table, then delete the "Suppliers" table:

SELECT \* FROM Users; DROP TABLE Suppliers

#### Batched SQL Statements

sql = "SELECT \* FROM Users WHERE UserId = " + txtUserId;

• The following input:

User id: 105; DROP TABLE Suppliers

• The valid SQL statement would look like this: SELECT \* FROM Users WHERE UserId = 105; DROP TABLE Suppliers;

# Reaction

You've just detected a SQL injection attack.

Your actions:

- 1. As quickly as possible disable access and prevent the attacker from doing anything else. Their next injected SQL statement could be a DROP TABLE. Do as much as is needed to stop it right away - don't worry about fixing the hole yet.
- 2. Once things are disabled, start patching up the holes. Check your logs carefully to see if this was an isolated event, or if the hole had been used before.
- 3. Learn why this happened in the first place.

# Detection

- If someone were to start a SQL injection attack against your site right now, would you even know?
- Fortunately, SQL injection attacks almost always generate some SQL errors as the attacker tries to work around your SQL.
- This is the number one way to detect an attack while it is happening.

### Detection

- In addition to pure SQL errors, permission errors often occur as well, as the attacker tries to do something not allowed by the current database user.
- Remember to never treat a strange error as an uninteresting isolated event, or assume that it is probably one of your developers. Follow up on everything.

#### Detection

- Sometimes, when the attacker is very good, no SQL errors are generated, and the problems have to be detected in other ways.
- One way is to scan for common SQL injection items. In most cases, attacker access to your database is fairly limited without knowing the names of your tables, columns, functions, and views, so one thing to look for is references to system tables and system views.

#### Prevention

Preventing SQL injection is mostly a matter of following some standard software development practices:

- Never assume any database input is safe
- Be proactive in looking for problems
- Use the least privileges possible
- Keep your software up to date
- Teach people about SQL injection
- More than one set of eyes

# Conclusion

- If you take a user input through a webpage and insert it into a SQL database, there is a chance that you have left yourself wide open for a security issue known as the **SQL Injection**.
- Injection usually occurs when you ask a user for input, like their name and instead of a name they give you a SQL statement that you will unknowingly run on your database. Never trust user provided data, process this data only after validation.
- A successful SQL injection can read, modify sensitive data from the database, and can also delete data from a database. It also enables the hacker to perform administrative operations on the database such as dropping databases.

# Books

- Connolly, Thomas M. Database Systems: A Practical Approach to Design, Implementation, and Management / Thomas M. Connolly, Carolyn E. Begg.- United States of America: Pearson Education
- Garcia-Molina, H. Database system: The Complete Book / Hector Garcia-Molina.- United States of America: Pearson Prentice Hall
- Sharma, N. Database Fundamentals: A book for the community by the community / Neeraj Sharma, Liviu Perniu.- Canada
- www.postgresql.org

#### Protection of DBMS

#### LECTURE 9 **Database Activity Monitoring**

IITU, ALMATY

### Statistics Collector

- PostgreSQL's **statistics collector** is a subsystem that supports collection and reporting of information about server activity.
- Presently, the collector can count accesses to tables. It also tracks the total number of rows in each table, and and analyze actions for each table.
- PostgreSQL also supports reporting dynamic information about exactly what is going on in the system right now, such as the exact command currently being executed by other server processes, and which other connections exist in the system.

# Viewing Statistics

- When using the statistics to monitor collected data, it is important to realize that the information does not update instantaneously.
- Each individual server process transmits new statistical counts to the collector just before going idle; so a query or transaction still in progress does not affect the displayed totals.
- Also, the collector itself emits a new report at most once per 500 milliseconds.

# pg\_stat\_activity

• pg\_stat\_activity belongs to **Dynamic Statistics Views**.

• One row per server process, showing information related to the current activity of that process, such as state and current query.

# pg\_stat\_activity

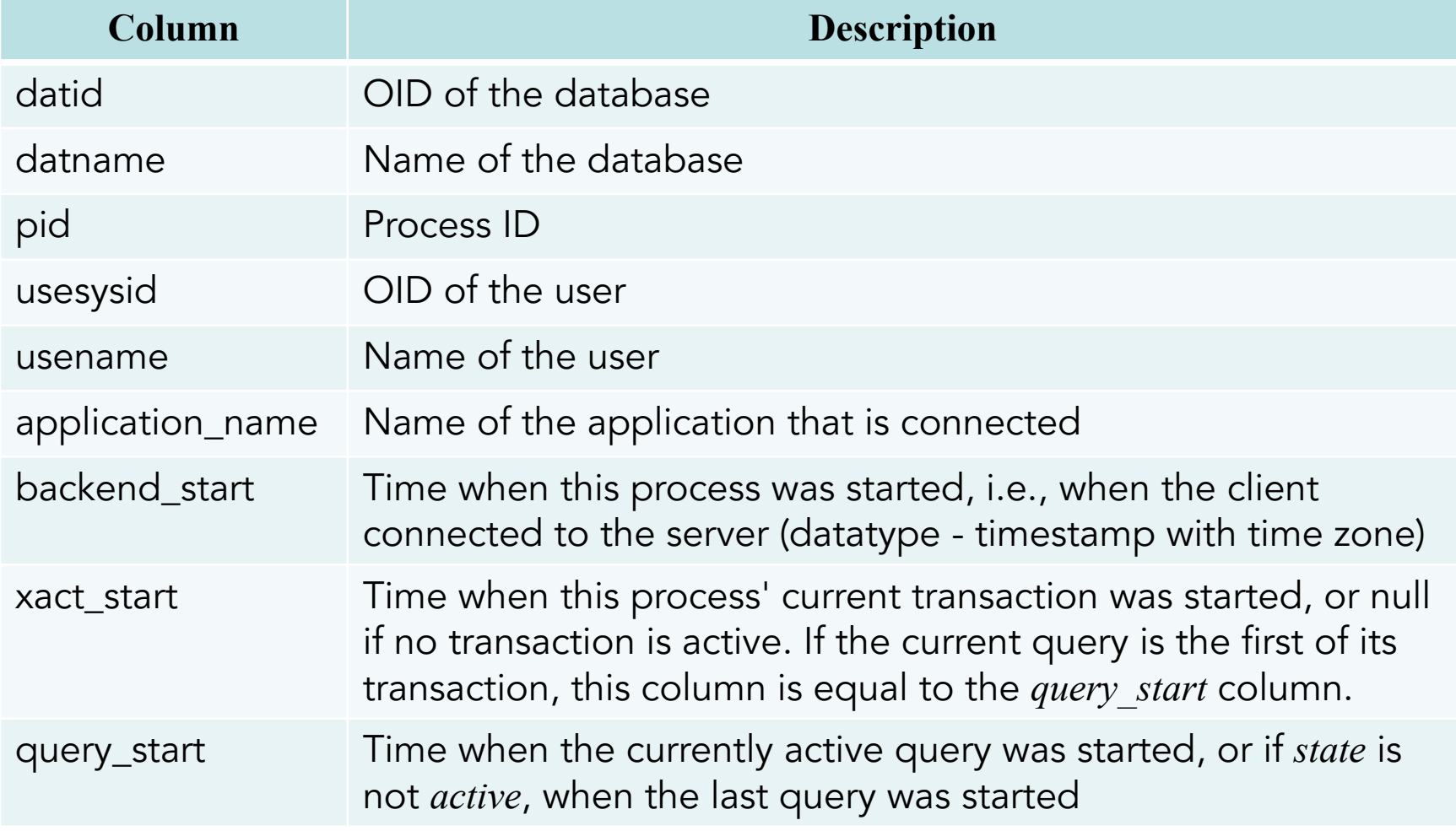

# pg\_stat\_activity (cont)

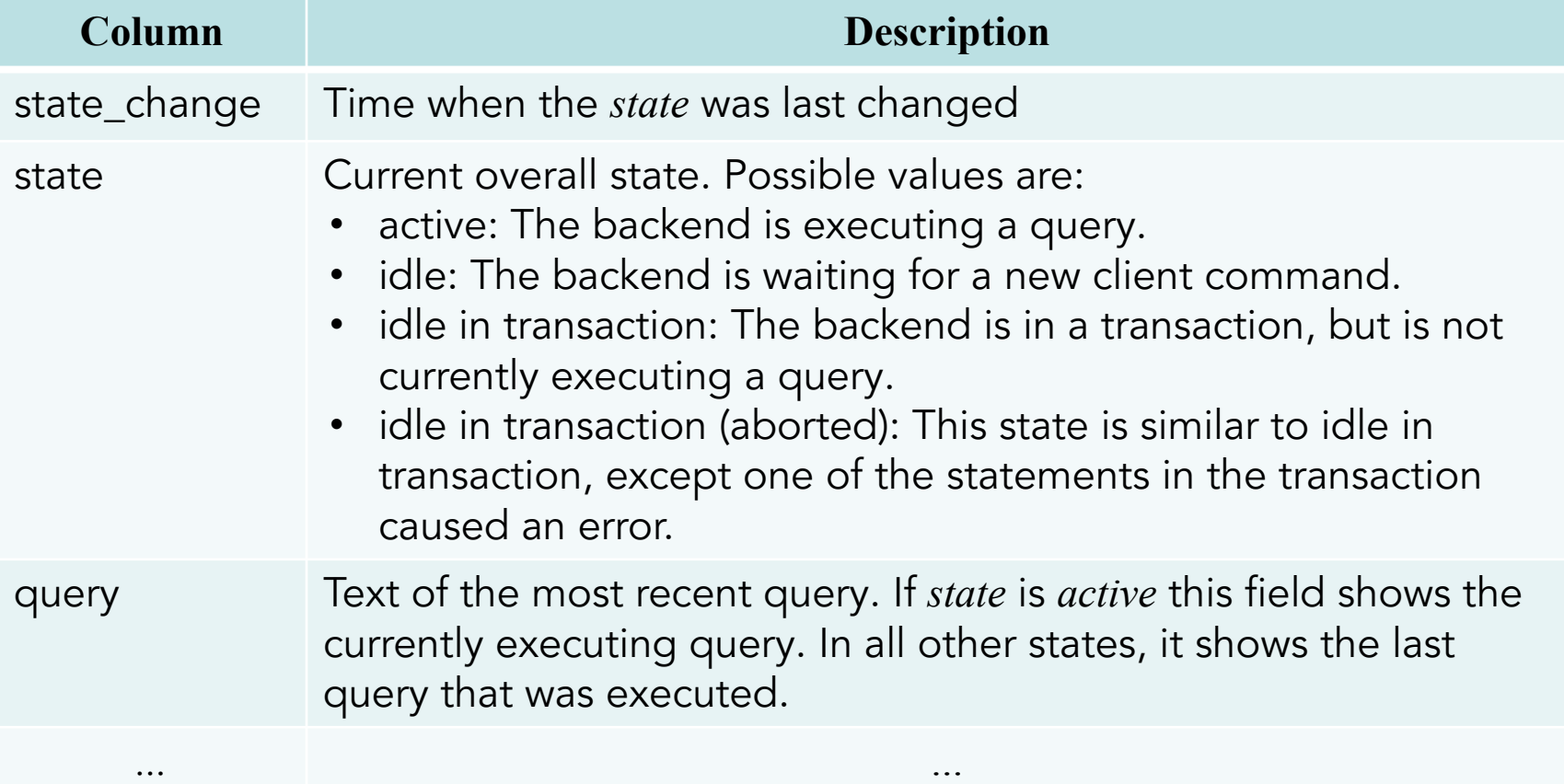

# pg\_stat\_database

• pg\_stat\_database belongs to **Collected Statistics Views**.

• One row per database, showing database-wide statistics.

# pg\_stat\_database

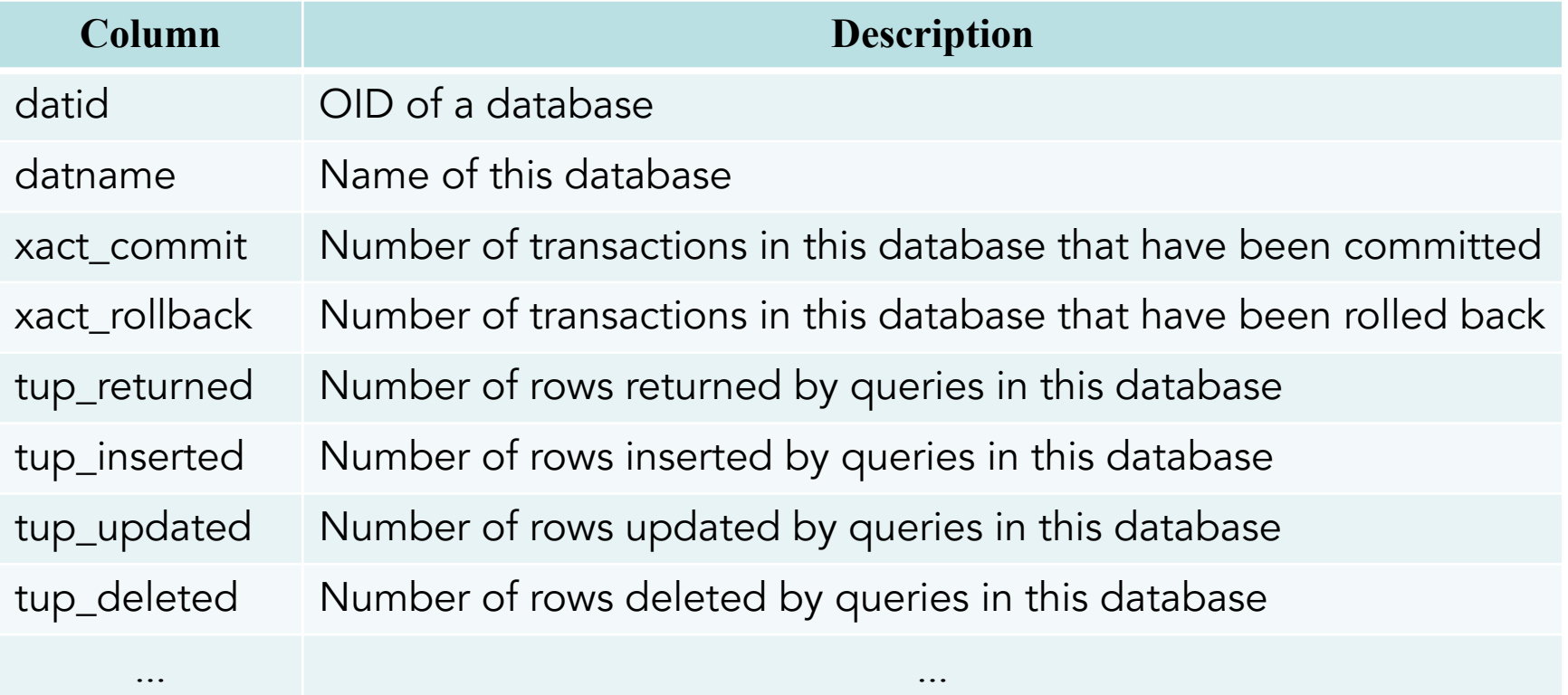
## pg\_stat\_all\_tables

• pg\_stat\_all\_tables belongs to **Collected Statistics Views**.

• One row for each table in the current database, showing statistics about accesses to that specific table.

## pg\_stat\_all\_tables

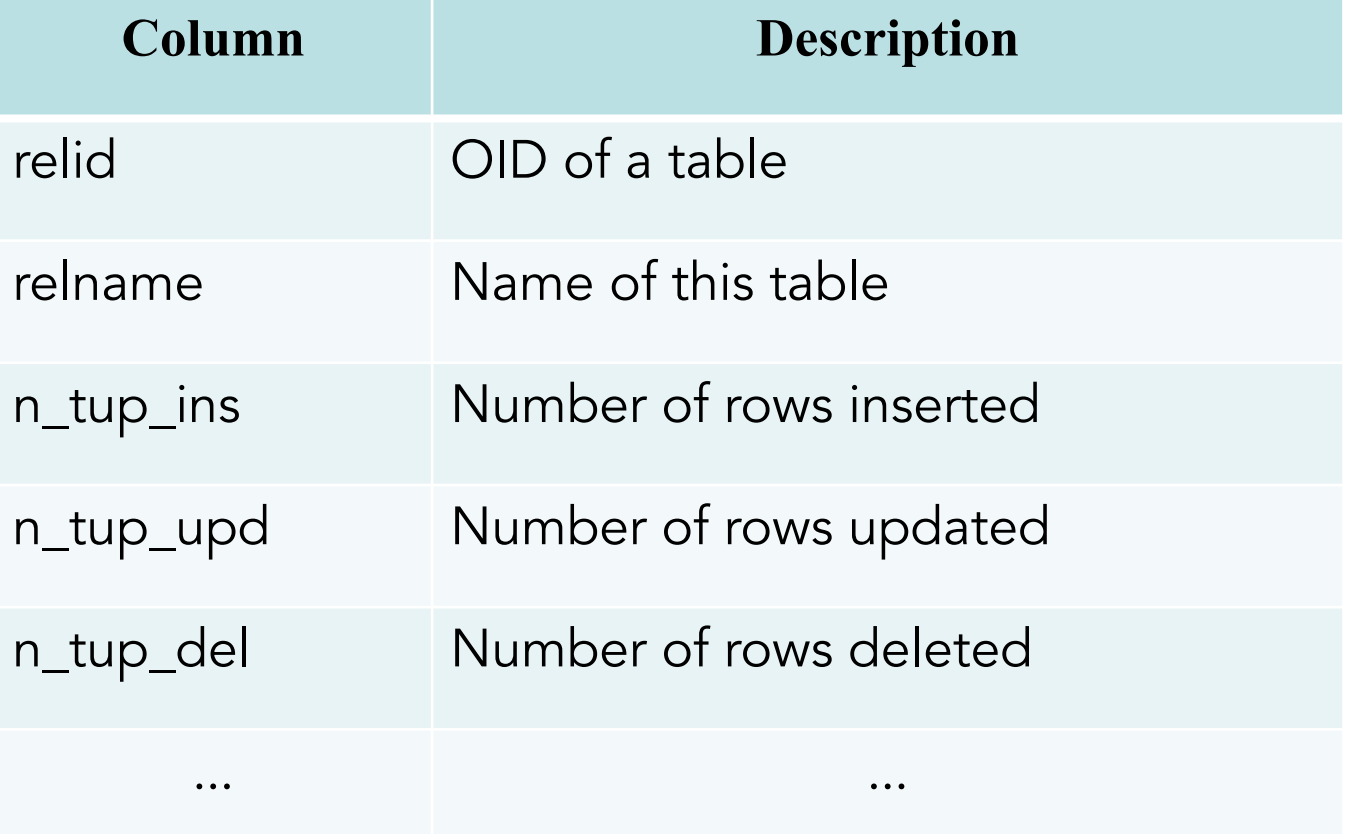

## pg\_stat\_statements

- The **pg\_stat\_statements** module provides a means for tracking execution statistics of all SQL statements executed by a server.
- The statistics gathered by the module are made available via a view named pg\_stat\_statements.
- This view contains one row for each distinct database ID, user ID and query ID.

## pg\_stat\_statements

- The module must be loaded by adding **pg\_stat\_statements** to **shared\_preload\_libraries**  in **postgresql.conf**, because it requires additional shared memory. This means that a server restart is needed to add or remove the module.
- When pg stat statements is loaded, it tracks statistics across all databases of the server. To access and manipulate these statistics, the module provides a view, **pg\_stat\_statements**. These are not available globally but can be enabled for a specific database with **CREATE EXTENSION** pg stat statements.

## pg stat statements: step 1

#### **postgresql.conf :**

#### **BEFORE**

 $#max$  files per process = 1000

#shared\_preload\_libraries =  $''$ 

# - Cost-Based Vacuum Delay -

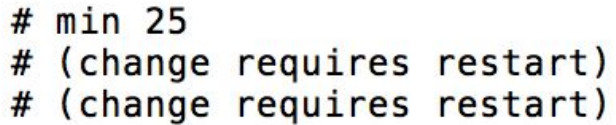

#### **AFTER**

 $#max_files_per_process = 1000$  $# min 25$ (change) #shared\_preload\_libraries = 'pg\_stat\_statements' restart)

## pg stat statements: step 2

• Then you need to restart the database server. After that in the database, run the following statement:

CREATE EXTENSION pg\_stat\_statements;

• After that, in the database where you run this statement, the view pg stat statements will appear:

SELECT \* FROM pg\_stat\_statements

## pg\_stat\_statements

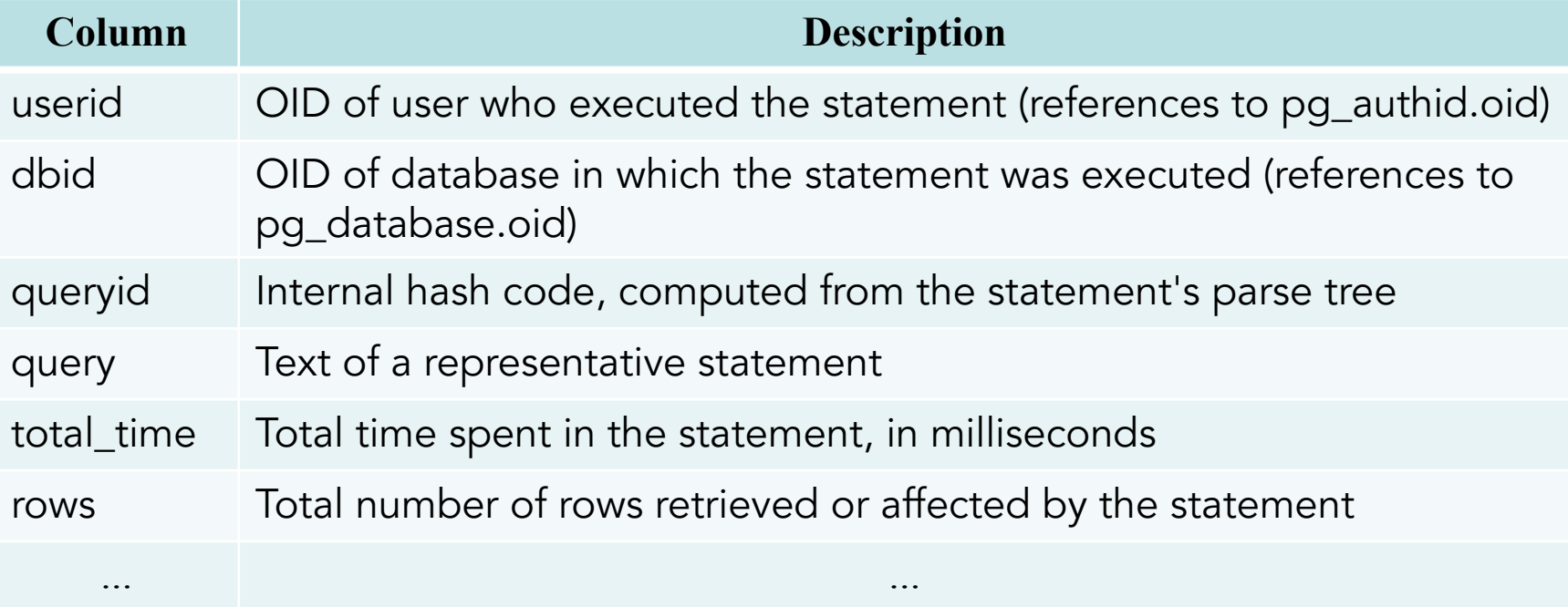

• For security reasons, non-superusers are not allowed to see the SQL text or queryid of queries executed by other users.

## pg\_stat\_get\_activity()

- **pg stat get activity(integer)** returns a record of information with the specified PID, or one record for each active backend in the system if NULL is specified.
- The fields returned are a subset of those in the pg stat activity view.

## Server Signaling Functions

- The question now is this: once you have found bad queries, how can you actually get rid of them?
- PostgreSQL provides two functions to take care of these things: **pg\_cancel\_backend** and **pg** terminate backend.

## pg\_cancel\_backend()

• The **pg\_cancel\_backend** function will terminate the query but will leave the connection in place.

pg\_cancel\_backend(pid)

- The function returns true if successful and false otherwise.
- The process ID of an active backend can be found from the pid column of the pg stat activity view.

# pg\_terminate\_backend()

• The **pg\_terminate\_backend** function is a bit more radical and will kill the entire database connection along with the query.

#### pg\_terminate\_backend(pid)

- The function returns true if successful and false otherwise.
- The process ID of an active backend can be found from the pid column of the pg stat\_activity view.

## Books

- Connolly, Thomas M. Database Systems: A Practical Approach to Design, Implementation, and Management / Thomas M. Connolly, Carolyn E. Begg.- United States of America: Pearson Education
- Garcia-Molina, H. Database system: The Complete Book / Hector Garcia-Molina.- United States of America: Pearson Prentice Hall
- Sharma, N. Database Fundamentals: A book for the community by the community / Neeraj Sharma, Liviu Perniu.- Canada
- www.postgresql.org

#### Protection of DBMS

### LECTURE 8 **System Catalogs and Information Functions**

IITU, ALMATY

## Systems Catalogs

- The **system catalogs** are the place where a RDMS stores schema metadata, such as information about tables and columns, and internal bookkeeping information. PostgreSQL's system catalogs are regular tables.
- Normally, one should not change the system catalogs by hand, there are normally SQL commands to do that.
- For example, CREATE DATABASE inserts a row into the pg database catalog  $-$  and actually creates the database on disk.

### Systems Catalogs

• Syntax:

SELECT attribute name /  $*$ FROM catalog name [WHERE …];

## pg\_roles

• The view pg\_roles provides access to information about database roles:

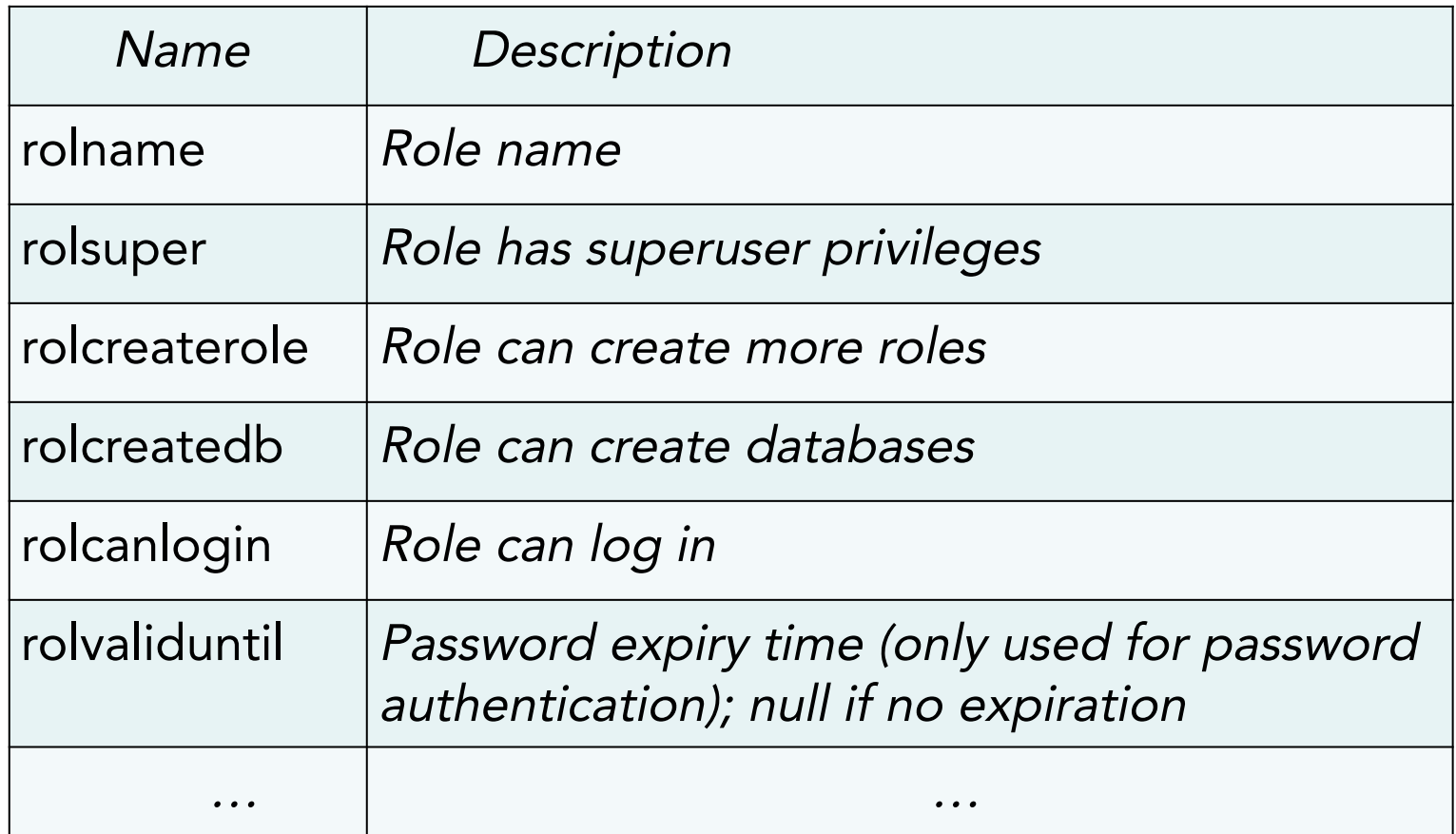

#### List of users

• To show all users:

SELECT rolname FROM pg\_roles;

# pg\_authid / pg\_roles

- The catalog **pg\_authid** contains information about database authorization identifiers (roles).
- Since this catalog contains passwords, it must not be publicly readable. **pg roles** is a publicly readable view on pg\_authid that blanks out the password field.

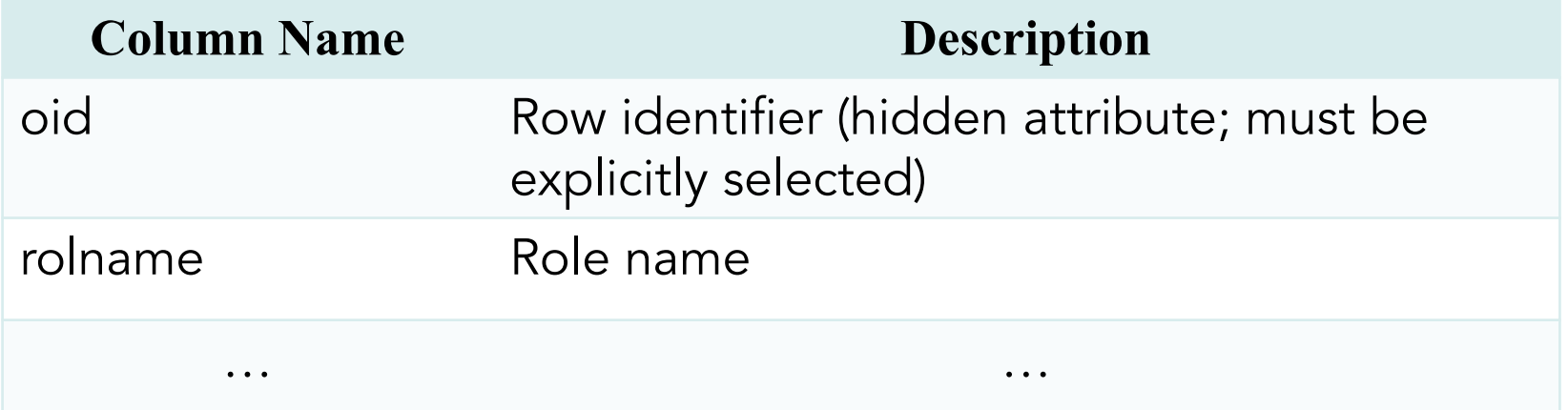

## pg\_auth\_members

• The catalog **pg\_auth\_members** shows the membership relations between roles.

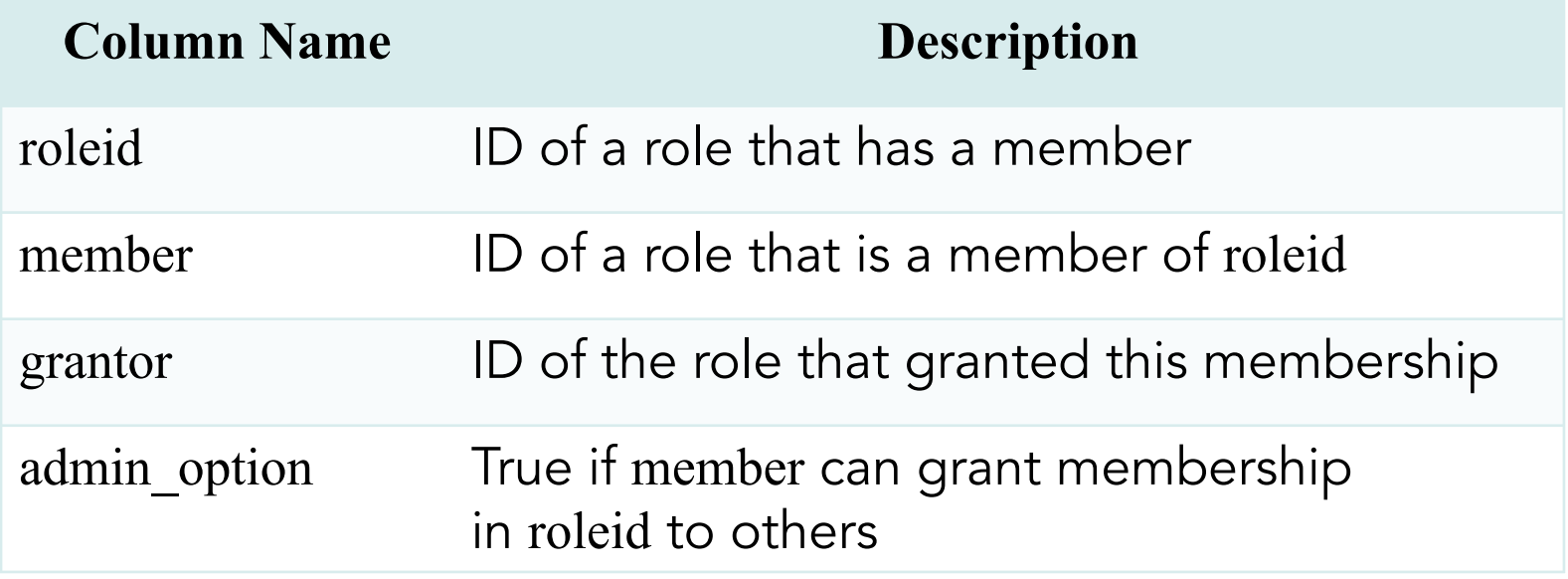

### role table grants / table privileges

- The view **role\_table\_grants** identifies all privileges granted on tables or views where the grantor or grantee is a currently enabled role.
- Also information can be found under **table\_privileges**.
- The only effective difference between this view and table privileges is that this view omits tables that have been made accessible to the current user by way of a grant to PUBLIC.

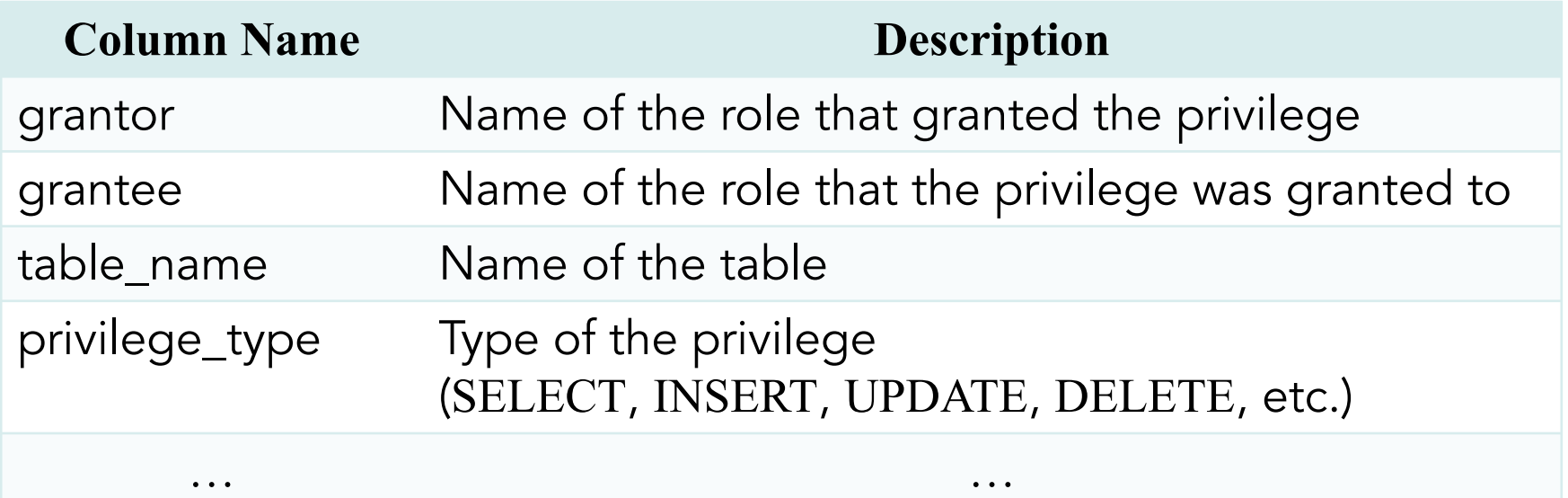

## role table grants example

• By default, the information schema is not in the schema search path, so you need to access all objects in it through qualified names:

SELECT \* FROM information schema.role table grants;

## pg\_database

- The catalog pg\_database stores information about the available databases. Databases are created with the CREATE DATABASE command.
- Unlike most system catalogs, pg\_database is shared across all databases of a cluster: there is only one copy of pg\_database per cluster, not one per database.

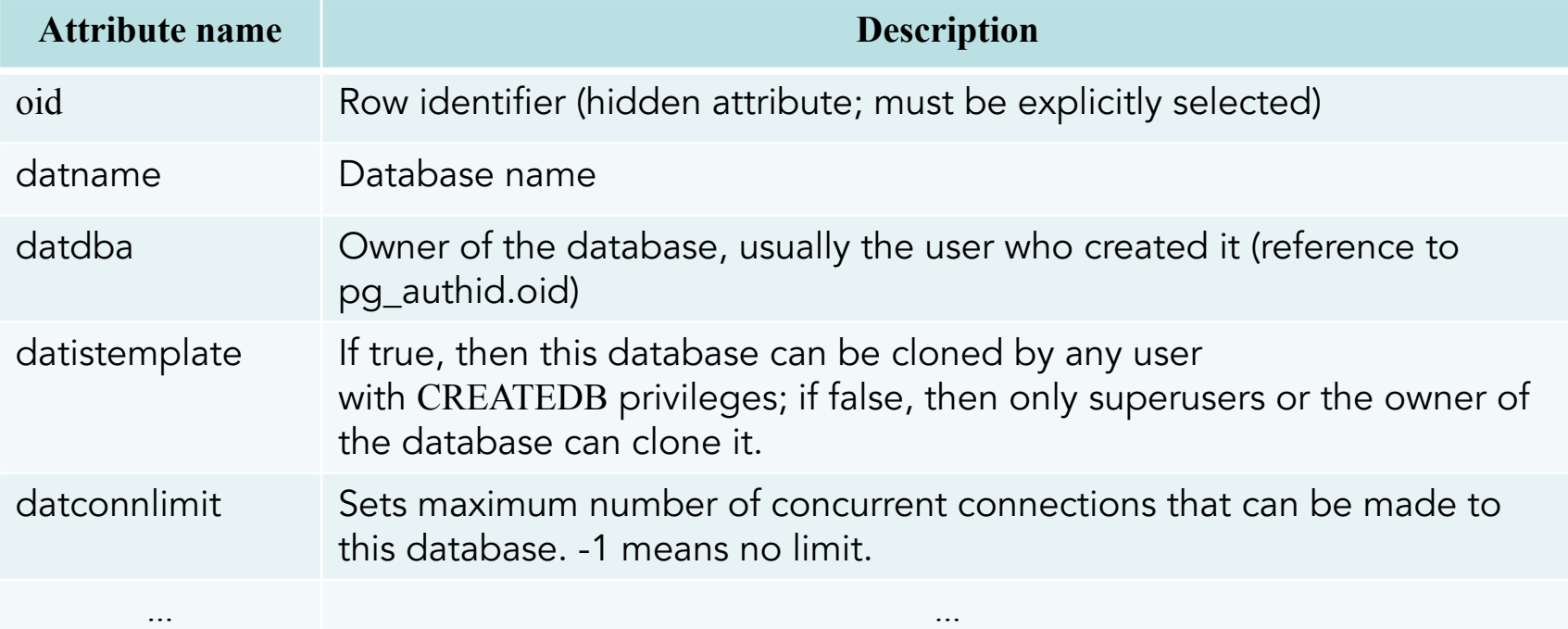

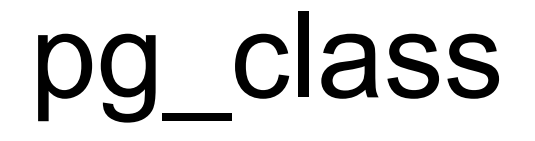

• The catalog pg\_class catalogs tables and most everything else that has columns or is otherwise similar to a table. This includes views, materialized views and etc.

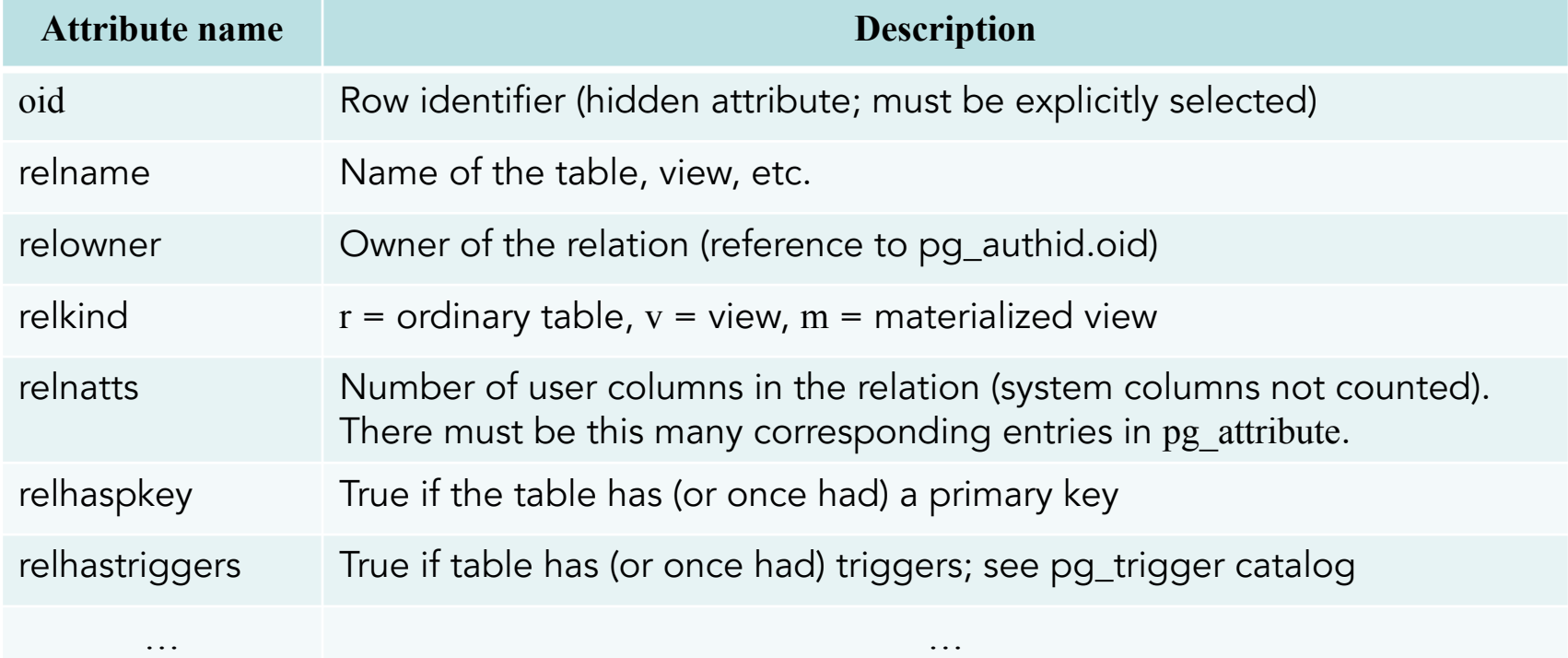

## pg\_attribute

• The catalog pg attribute stores information about table columns. There will be exactly one pg\_attribute row for every column in every table in the database (There will also be attribute entries for all objects that have pg\_class entries).

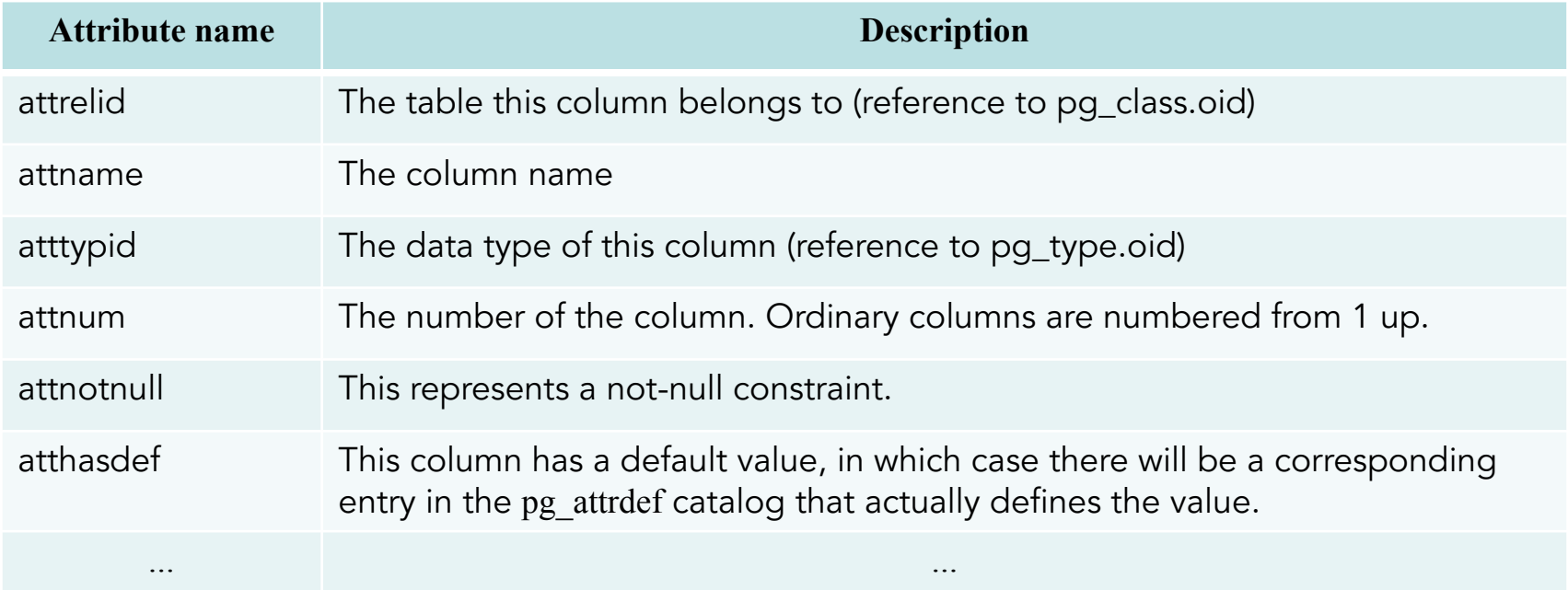

## pg\_constraint

• The catalog pg constraint stores check, primary key, unique, foreign key. Not-null constraints are represented in the pg attribute catalog, not here.

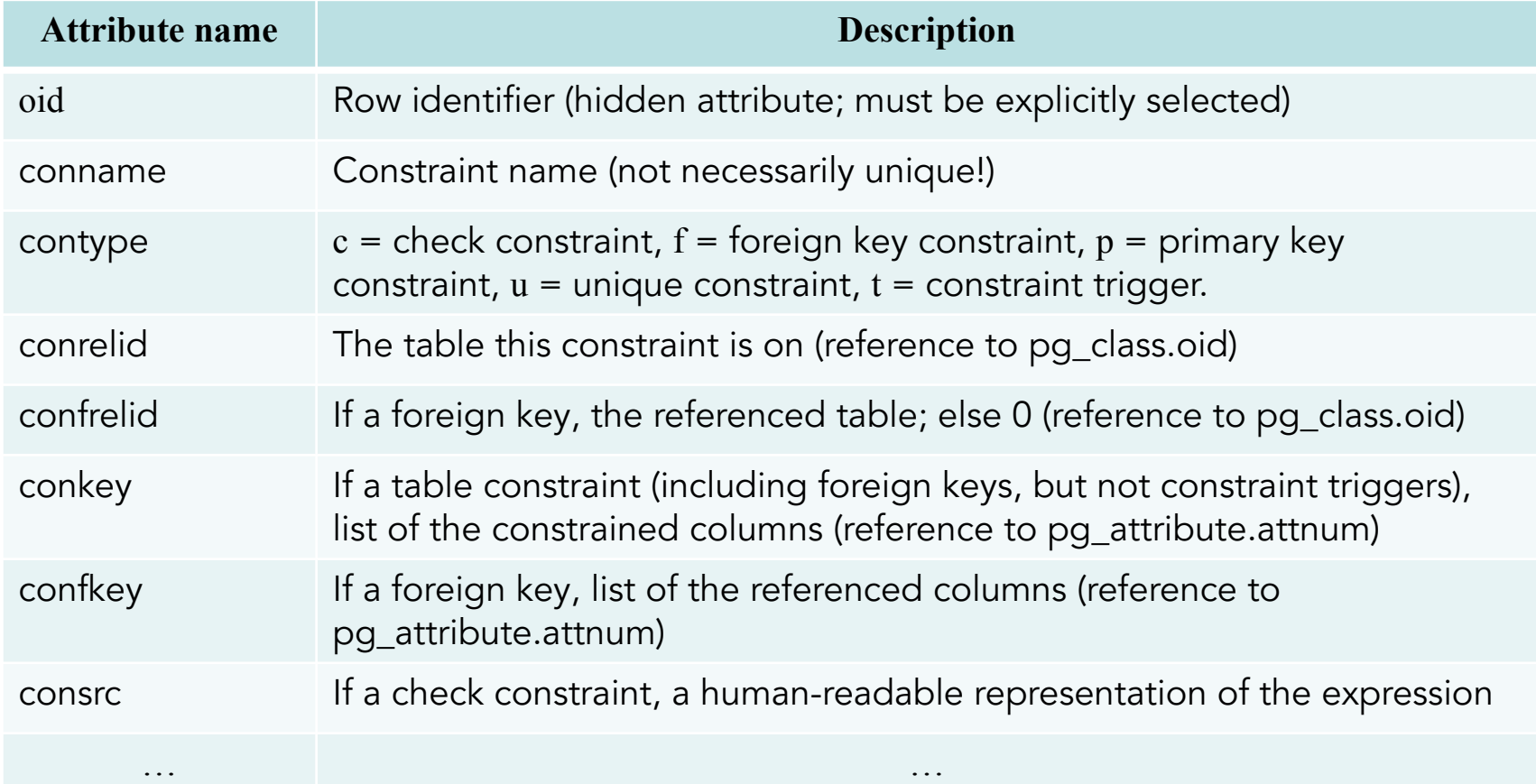

## System Information Functions

• Following slides show functions that extract session and system information.

• In addition to the following functions, there are a number of functions related to the statistics system that also provide system information.

## System Information Functions

• Syntax:

#### SELECT function\_name();

• Note. Some functions (current catalog, current role, current user, user) have special syntactic status in SQL: they must be called without trailing parentheses.

SELECT function\_name;

## Current Database

• Following functions return a name of the current database:

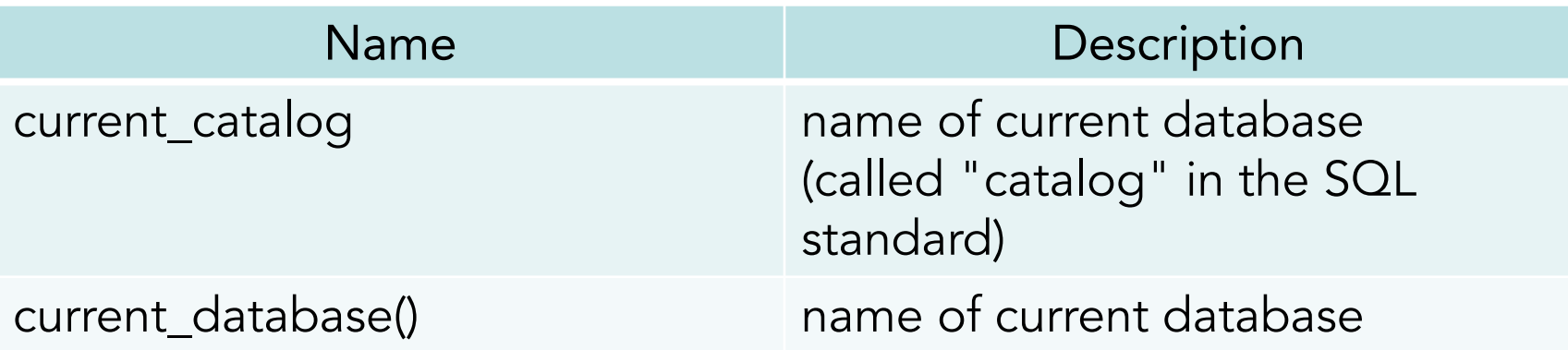

SELECT current catalog; SELECT current\_database();

### Current Database

#### SELECT current catalog;

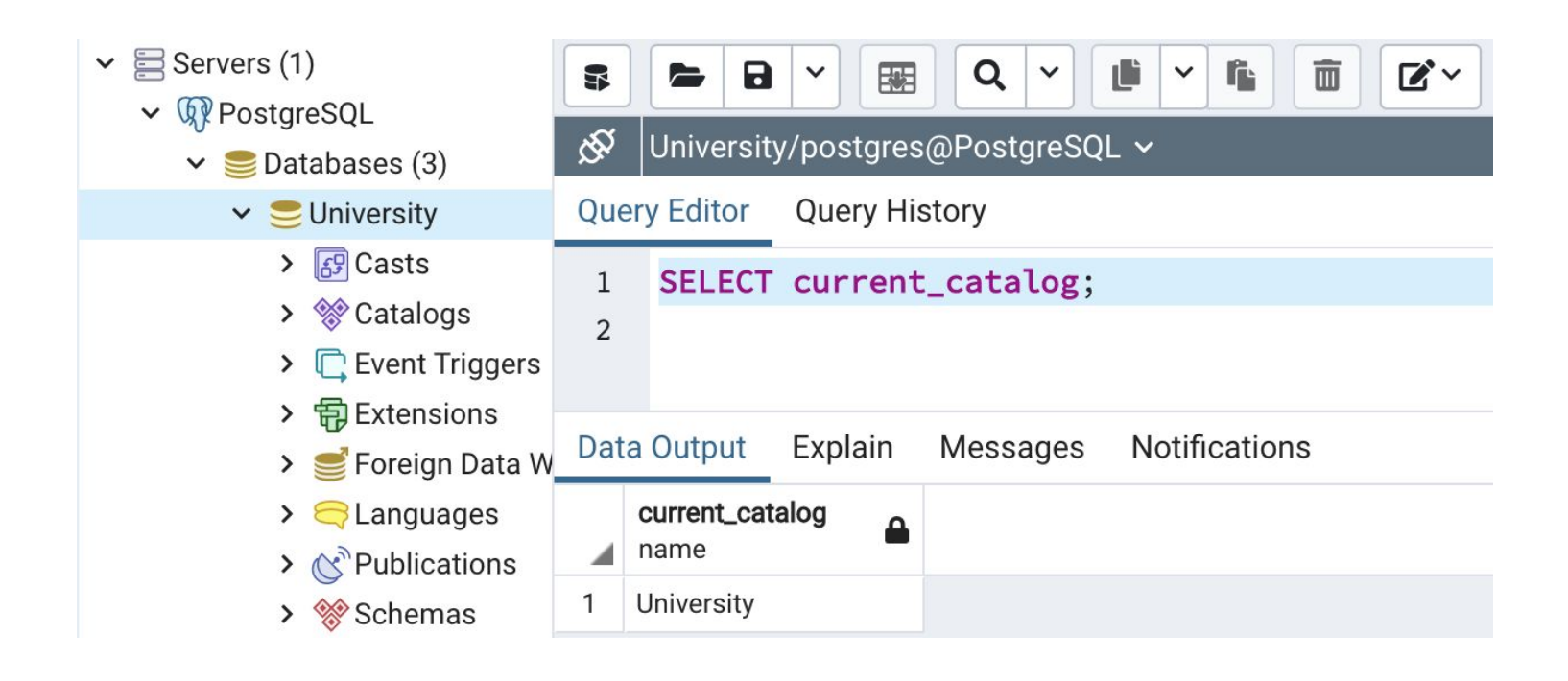

## Current User

• Following functions return a name of the current user:

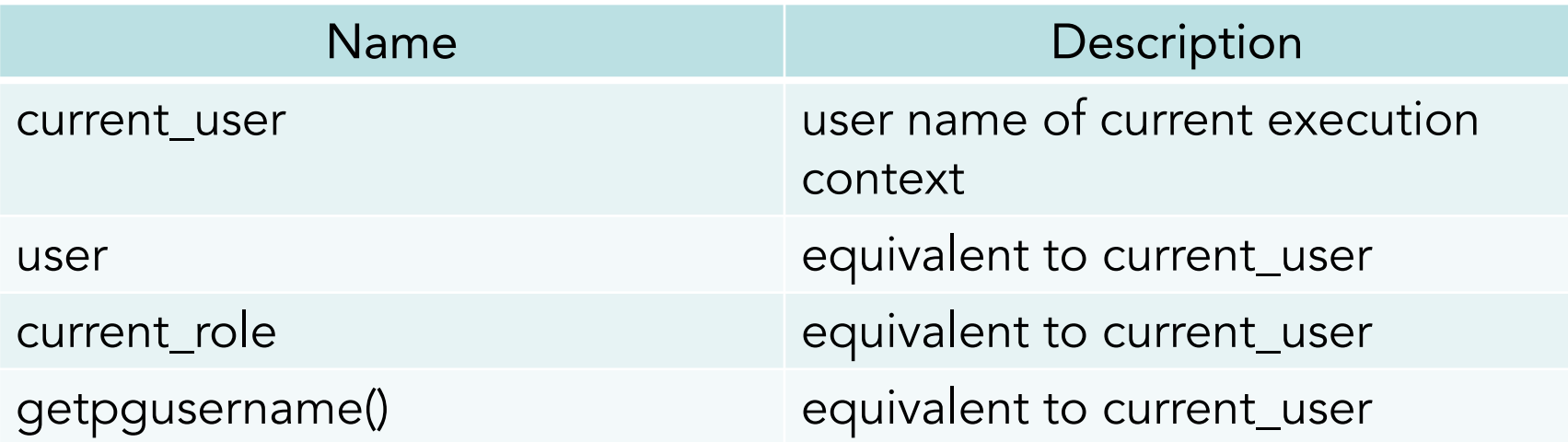

SELECT current\_user; SELECT user; SELECT current\_role; SELECT getpgusername();

#### Current User

#### SELECT current\_user;

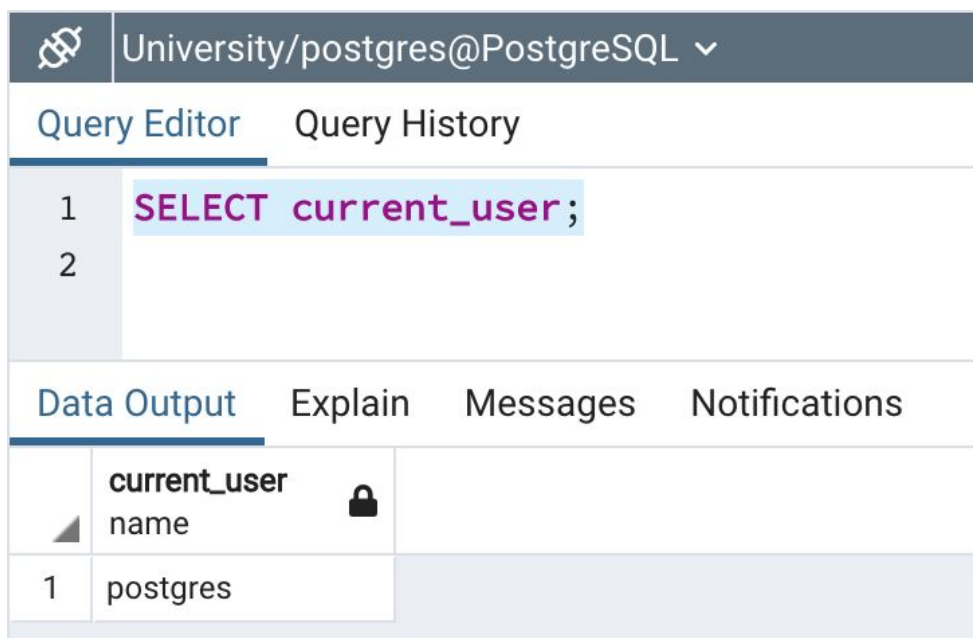

## Current Version

**• version()** function shows PostgreSQL version information:

#### SELECT version();

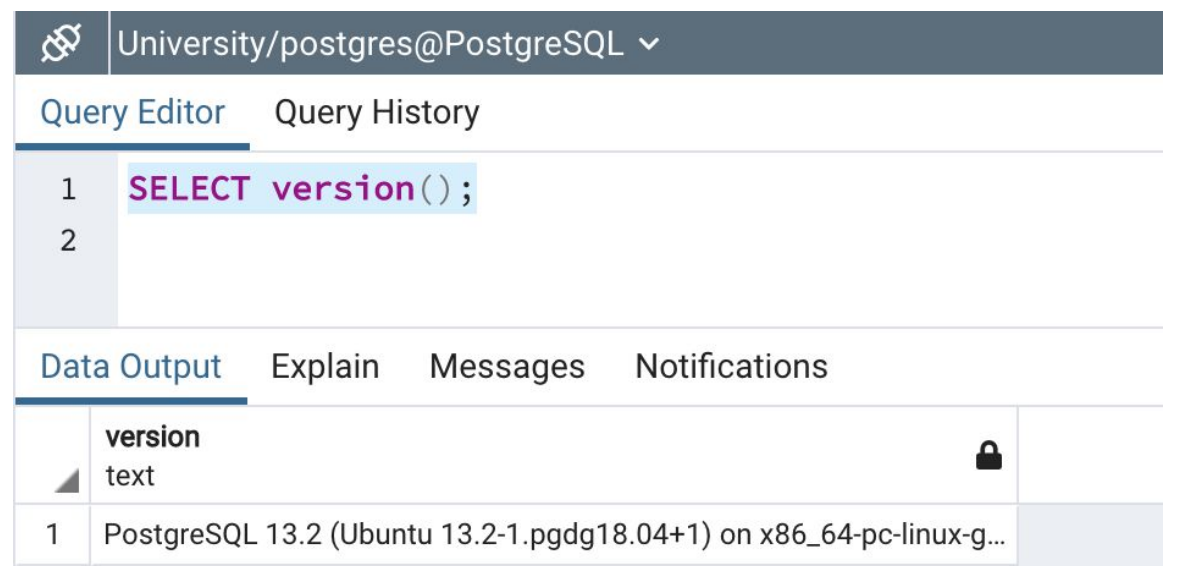

### Access Privilege Inquiry Functions

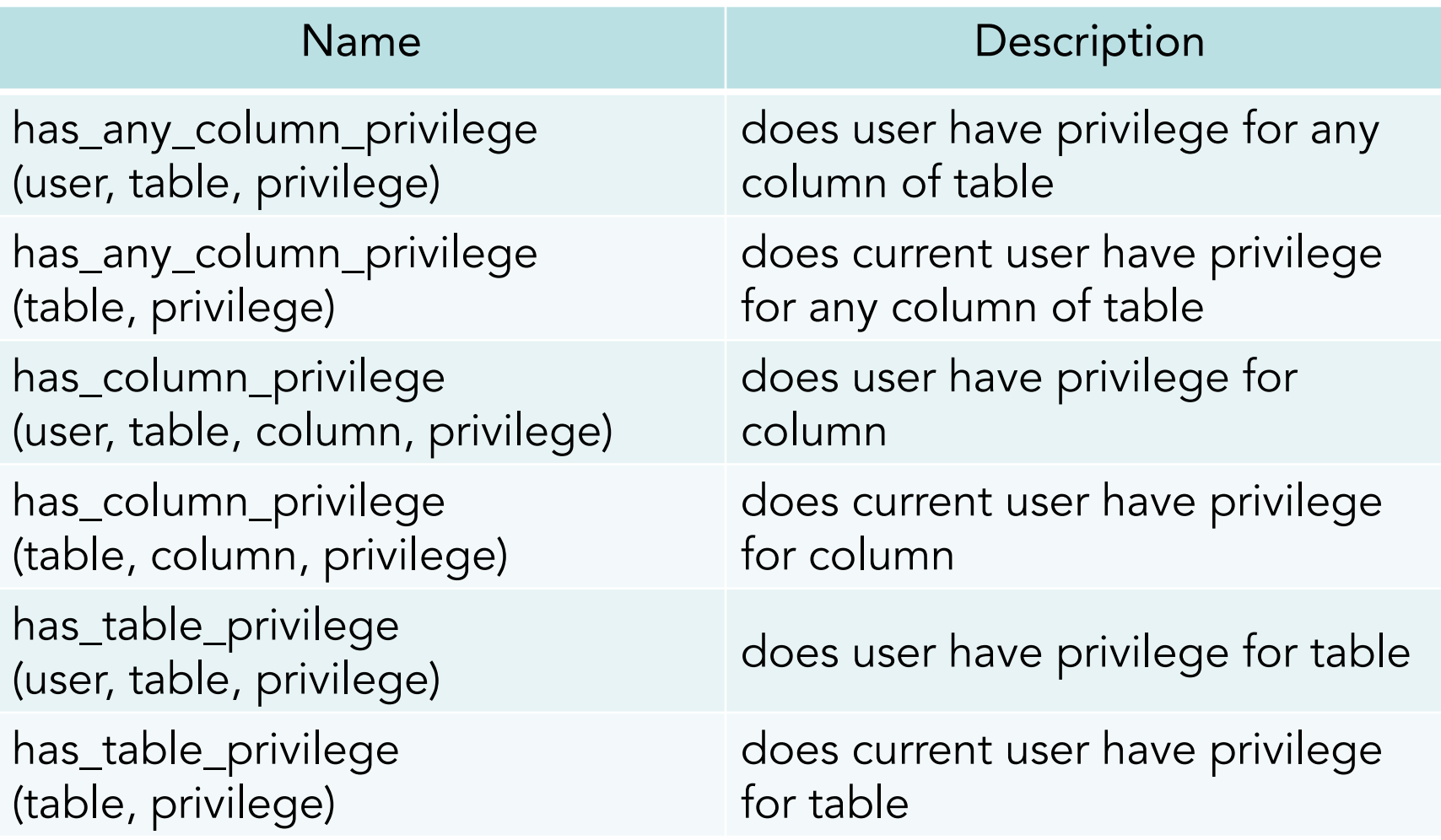

## has table privilege

Function **has\_table\_privilege** checks whether a user can access a table in a particular way:

has table privilege(user, table, privilege)

- The **user** can be specified by name, by OID, public.
- The **table** can be specified by name or by OID.
- The desired access **privilege** type is specified by a text string (SELECT, INSERT, UPDATE, DELETE, etc).

```
SELECT has table privilege
('students', 'schedule', 'SELECT');
```
## has table privilege

Function **has\_table\_privilege** checks whether a user can access a table in a particular way:

has table privilege(table, privilege)

• If the user argument is omitted current user is assumed.

SELECT has table privilege ('schedule', 'SELECT');

## has table privilege

- Optionally, WITH GRANT OPTION can be added to a privilege type to test whether the privilege is held with grant option.
- Also, multiple privilege types can be listed separated by commas, in which case the result will be true if any of the listed privileges is held.

SELECT has table privilege ('students', 'schedule', 'INSERT, SELECT WITH GRANT OPTION');
### Books

- Connolly, Thomas M. Database Systems: A Practical Approach to Design, Implementation, and Management / Thomas M. Connolly, Carolyn E. Begg.- United States of America: Pearson Education
- Garcia-Molina, H. Database system: The Complete Book / Hector Garcia-Molina.- United States of America: Pearson Prentice Hall
- Sharma, N. Database Fundamentals: A book for the community by the community / Neeraj Sharma, Liviu Perniu.- Canada
- www.postgresql.org

#### Protection of DBMS

# **Control Structures**

IITU, ALMATY

### PL/pgSQL

- **• PL/pgSQ**L (**Procedural Language/PostgreSQL**) is a procedural programming language supported by the PostgreSQL.
- PL/pgSQL, as a fully featured programming language, allows much more procedural control than SQL, including the ability to use loops and other control structures.
- **• Control structures** are probably the most useful (and important) part of PL/pgSQL. With PL/pgSQL's control structures, you can manipulate PostgreSQL data in a very flexible and powerful way.

### Conditionals

IF and CASE statements let you execute alternative commands based on certain conditions. PL/pgSQL has three forms of IF:

- IF ... THEN ... END IF
- IF ... THEN ... ELSE ... END IF
- IF ... THEN ... ELSIF ... THEN ... ELSE ... END IF and two forms of CASE:
- CASE ... WHEN ... THEN ... ELSE ... END CASE
- CASE WHEN ... THEN ... ELSE ... END CASE

#### IF-THEN

• IF-THEN statements are the simplest form of IF. The statements between THEN and END IF will be executed if the condition is true. Otherwise, they are skipped.

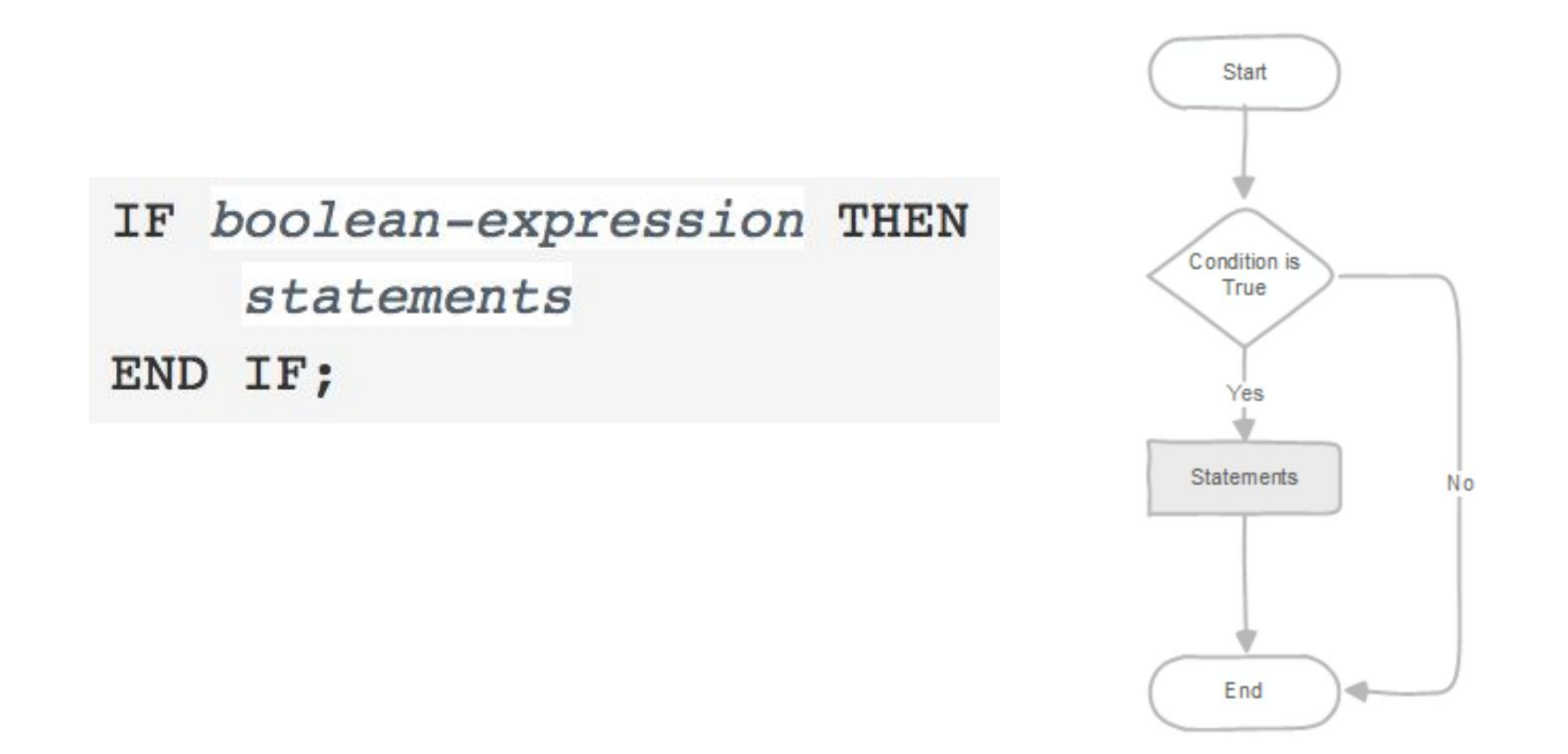

#### IF-THEN

IF boolean-expression THEN statements

END IF;

• Example:

IF v\_user\_id <> 0 THEN UPDATE users SET email =  $v$  email WHERE user id =  $v$  user id; END IF;

### IF-THEN-ELSE

• IF-THEN-ELSE statements add to IF-THEN by letting you specify an alternative set of statements that should be executed if the condition is not true.

IF boolean-expression THEN statements **ELSE** statements END IF;

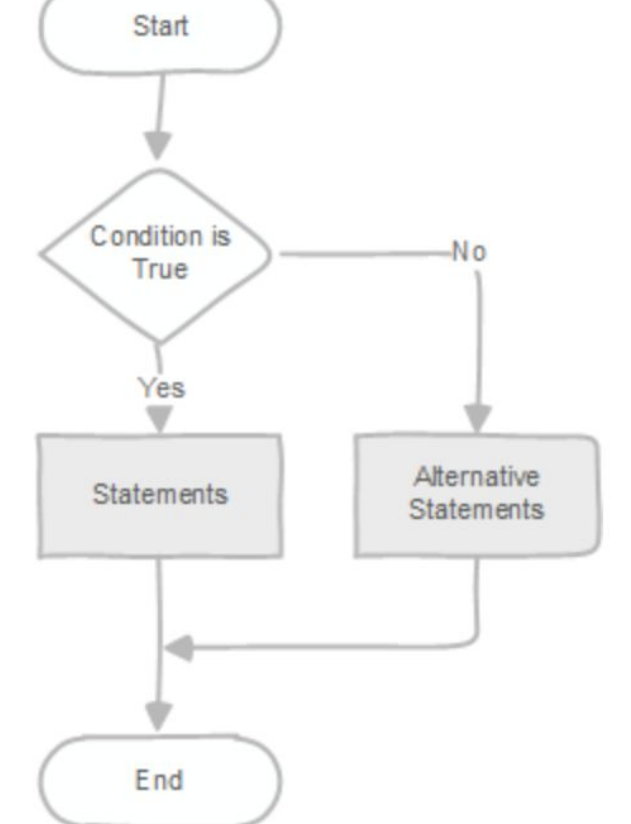

### IF-THEN-ELSE

IF boolean-expression THEN statements **ELSE** statements END IF;

• Example:

```
IF v_{count} > 0 THEN
    INSERT INTO users count (count) VALUES (v count);
    RETURN 't';
ELSE
    RETURN 'f';
END IF;
```
### IF-THEN-ELSIF

- Sometimes there are more than just two alternatives. IF-THEN-ELSIF provides a convenient method of checking several alternatives in turn. The IF conditions are tested successively until the first one that is true is found. Then the associated statement(s) are executed, after which control passes to the next statement after END IF. If none of the IF conditions is true, then the ELSE block (if any) is executed.
- The key word  $EL$   $IF$  boolean-expression THEN

statements

- [ ELSIF boolean-expression THEN statements
- [ ELSIF boolean-expression THEN

```
statements
```

```
\cdots]]
```

```
FLSE
```

```
statements ]
```

```
END IF;
```
#### IF-THEN-ELSIF

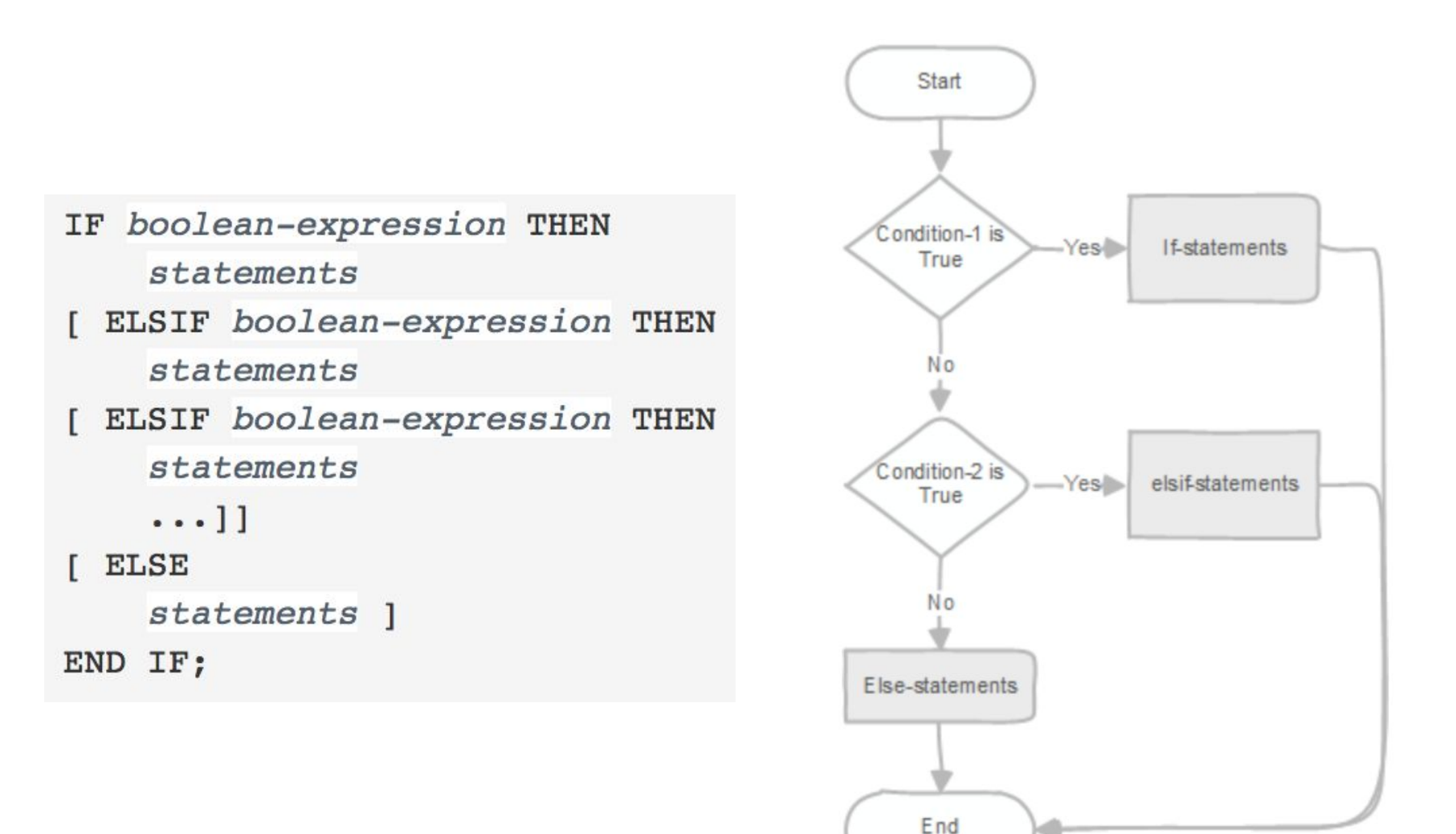

#### IF-THEN-ELSIF

#### • Example:

```
IF number = 0 THEN
    result := 'zero';ELSIF number > 0 THEN
    result := 'positive';ELSIF number < 0 THEN
    result := 'negative';ELSE
    -- hmm, the only other possibility is that number is null
   result := 'NULL';END IF;
```
### Simple CASE

• The simple form of CASE provides conditional execution based on equality of operands. The *search-expression* is evaluated (once) and successively compared to each *expression* in the WHEN clauses. If a match is found, then the corresponding *statements* are executed, and then control passes to the next statement after END CASE.

```
CASE search-expression
    WHEN expression [, expression [ ... ]] THEN
      statements
  [ WHEN expression [, expression [ ... ]] THEN
      statements
    \cdots 1
  I ELSE
      statements 1
END CASE;
```
#### Simple CASE

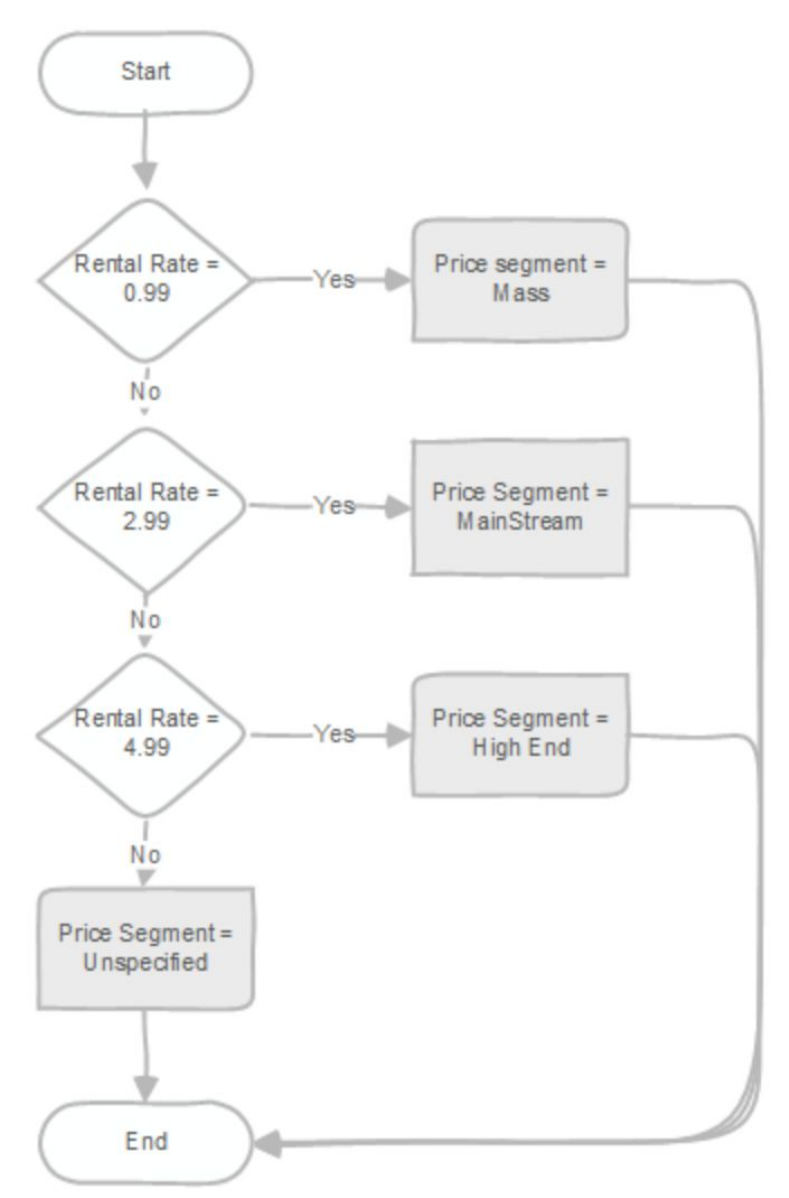

### Simple CASE

• Example:

```
CASE x
    WHEN 1, 2 THEN
        msg := 'one or two';ELSE
        msg := 'other value than one or two';END CASE;
```
#### Searched CASE

• The searched form of CASE provides conditional execution based on truth of Boolean expressions. Each WHEN clause's *boolean-expression* is evaluated in turn, until one is found that yields true. Then the corresponding *statements* are executed, and then control passes to the next statement after END CASE.

```
CASE
    WHEN boolean-expression THEN
      statements
  [ WHEN boolean-expression THEN
      statements
    \cdots 1
  I ELSE
      statements 1
END CASE;
```
#### Searched CASE

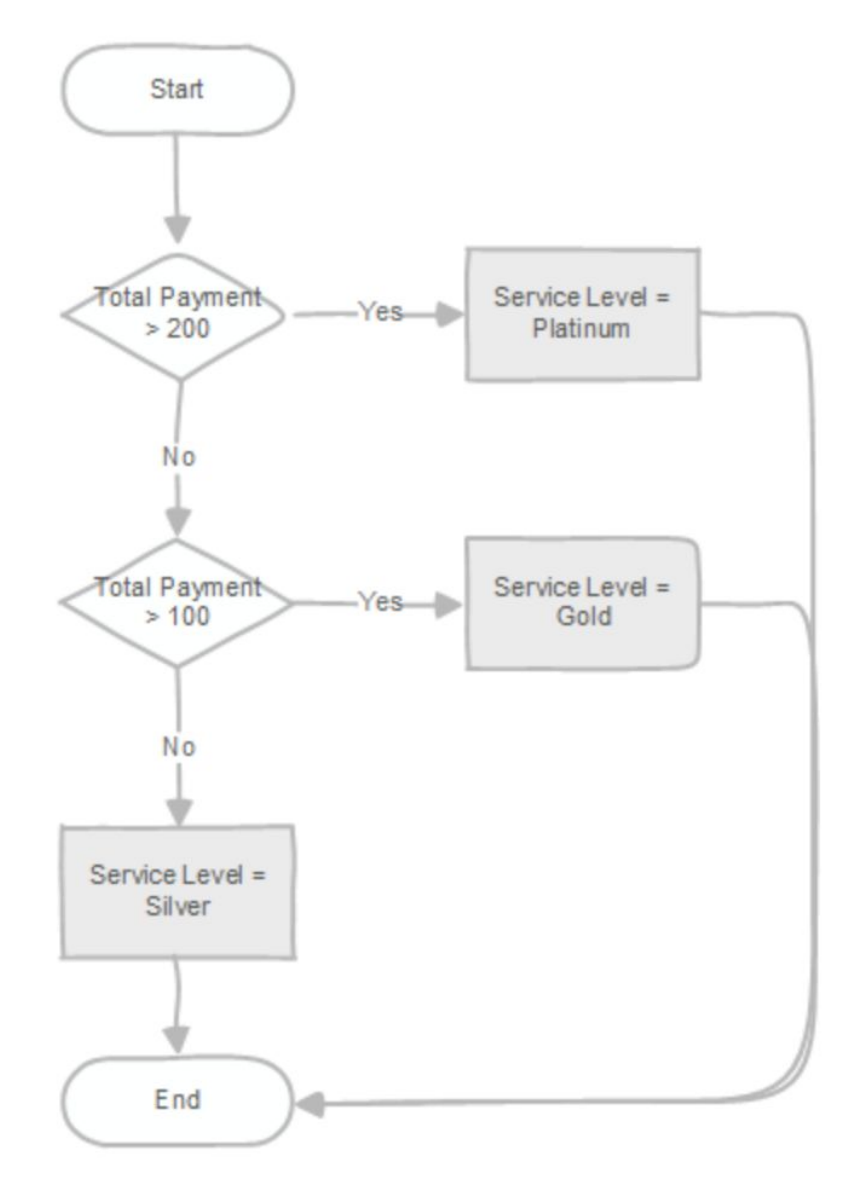

#### Searched CASE

• Example:

**CASE** WHEN X BETWEEN 0 AND 10 THEN msg := 'value is between zero and ten'; WHEN x BETWEEN 11 AND 20 THEN msg := 'value is between eleven and twenty'; END CASE;

#### Loops

PostgreSQL provides three loop statements:

- LOOP
- WHILE loop
- FOR loop

# LOOP

- Sometimes, you need to execute a block of statements repeatedly until a condition becomes true. To do this, you use the PL/pgSQL **LOOP** statement.
- Syntax:

```
<label>>
L<sub>0</sub>O<sub>P</sub>
    Statements;
    EXIT [<<label>>] WHEN condition;
END LOOP;
```
# LOOP

- The **LOOP** statement (unconditional loop) executes the statements until the condition in the EXIT statement evaluates to true.
- Note that the condition specified after the WHEN keyword in the EXIT statement is a Boolean expression that evaluates to true or false.
- Loop statements can be nested. A LOOP statement is placed inside another LOOP statement is known as a nested loop. In this case, you need to the loop label to specify explicitly which loop you want to terminate in the EXIT statement.

#### **Examples**

```
LOOP
    -- some computations
    IF count > 0 THEN
       EXIT; -- exit loop
    END IF;
END LOOP;
LOOP
    -- some computations
   EXIT WHEN count > 0; -- same result as previous example
END LOOP;
<<ablock>>
BEGIN
    -- some computations
    IF stocks > 100000 THEN
        EXIT ablock; -- causes exit from the BEGIN block
    END IF;
    -- computations here will be skipped when stocks > 100000
END;
```
### Example (Fibonacci sequence)

• In this example, we will use the LOOP statement to develop a function that returns the nth Fibonacci sequence number.

```
CREATE OR REPLACE FUNCTION fibonacci (n INTEGER)
RETURNS INTEGER AS $$
DECLARE
   counter INTEGER := 0 ;
  i INTEGER := 0 ;
   j INTEGER := 1 ;
BEGIN
IF (n < 1) THEN
RETURN 0 ;
 END IF;
LOOP
 EXIT WHEN counter = n;
 counter := counter + 1 ;
 SELECT j, i + j INTO i, j;
 END LOOP ;
RETURN i ;
END ;
$$ LANGUAGE plpgsql;
```
# Example (Fibonacci sequence)

- The Fibonacci function accepts an integer and returns the nth Fibonacci number.
- By definition, Fibonacci numbers are the sequence of integers starting with 0 and 1, and each subsequent number is the product the previous two numbers, for example, 1, 1, 2  $(1+1)$ , 3  $(2+1)$ , 5  $(3 + 2)$ , 8  $(5+3), \ldots$
- In the declaration section, the counter variable is initialized to zero (0). Inside the loop, when counter equals n, the loop exits. The statement:

SELECT  $j$ ,  $i + j$  INTO  $i$ ,  $j$ ;

swaps i and j at the same time without using a temporary variable.

### WHILE loop

- The WHILE loop statement executes a block of statements until a condition evaluates to false.
- In the WHILE loop statement, PostgreSQL evaluates the condition before executing the block of statements. If the condition is true, the block of statements is executed until it is evaluated to false.
- Syntax:

```
\lceil <<label>> \rceilWHILE condition LOOP
   statements;
END LOOP;
```
### WHILE loop

- In the WHILE loop statement, PostgreSQL evaluates the condition before executing the block of statements. If the condition is true, the block of statements is executed until it is evaluated to false.
- The following flowchart illustrates the WHILE loop statement.

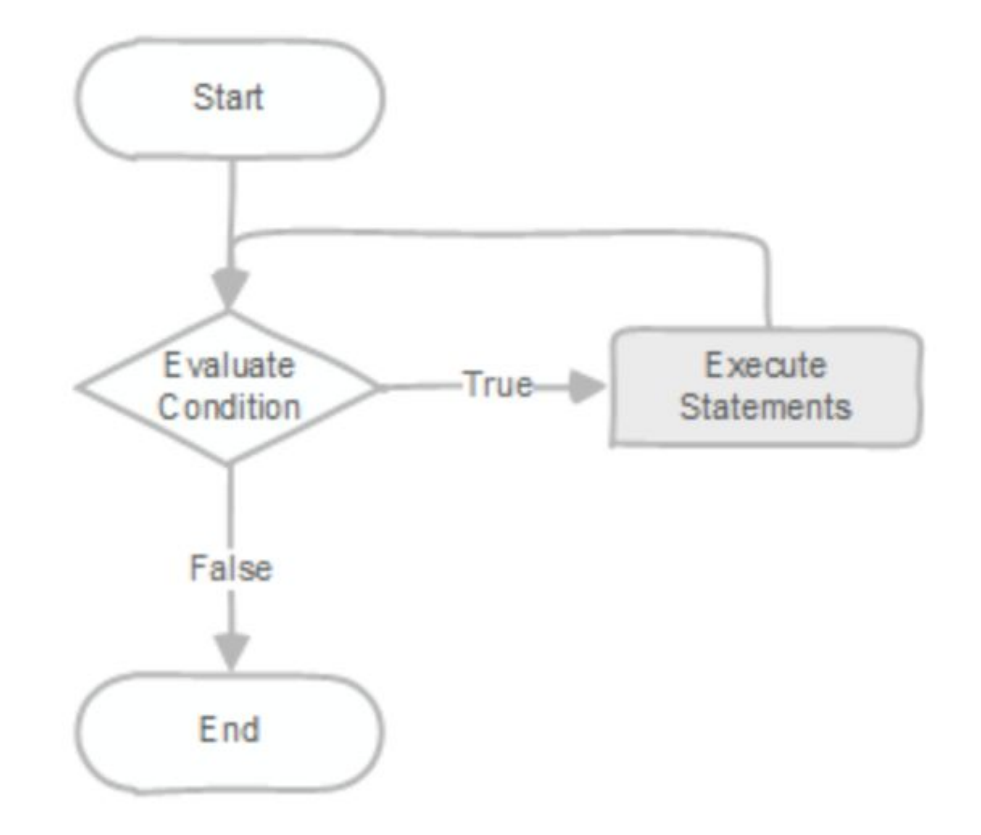

### Example (Fibonacci sequence)

• We can use the WHILE loop statement to rewrite the Fibonacci function in the first example as follows:

```
CREATE OR REPLACE FUNCTION fibonacci (n INTEGER)
RETURNS INTEGER AS $$
DECLARE
   counter INTEGER : = 0 :
   i INTEGER i = 0 :
   i INTEGER := 1 ;
BEGTN
 IF (n < 1) THEN
 RETURN 0 ;
 END IF;
 WHILE counter \leq n LOOP
 counter := counter + 1 ;
 SELECT j, i + j INTO i, j;
 END LOOP ;
RETURN i ;
END :
```
• The following illustrates the syntax of the FOR loop statement that loops through a range of integers:

 $\lceil$  <<label>>  $\rceil$ FOR loop\_counter IN [ REVERSE ] from.. to [ BY expression ] LOOP statements END LOOP  $\lceil$  label  $\rceil$ ;

- First, PostgreSQL creates an integer variable loop counter that exists only inside the loop. By default, the loop counter is added after each iteration, If you use the REVERSE keyword, PostgreSQL will subtract the loop counter.
- Second, the from and to are expressions that specify the lower and upper bound of the range. PostgreSQL evaluates those expressions before entering the loop.
- Third, the expression following the BY clause specifies the iteration step. If you omit this, the default step is 1. PostgreSQL also evaluates this expression once on loop entry.

FOR *i* TN 1, 10 LOOP

 $-$  i will take on the values 1, 2, 3, 4, 5, 6, 7, 8, 9, 10 within the loop END LOOP;

FOR *i* IN REVERSE 10..1 LOOP  $-$  i will take on the values 10,9,8,7,6,5,4,3,2,1 within the loop END LOOP;

FOR i IN REVERSE 10..1 BY 2 LOOP  $--$  i will take on the values 10,8,6,4,2 within the loop END LOOP;

The following flowchart illustrates the FOR loop statement:

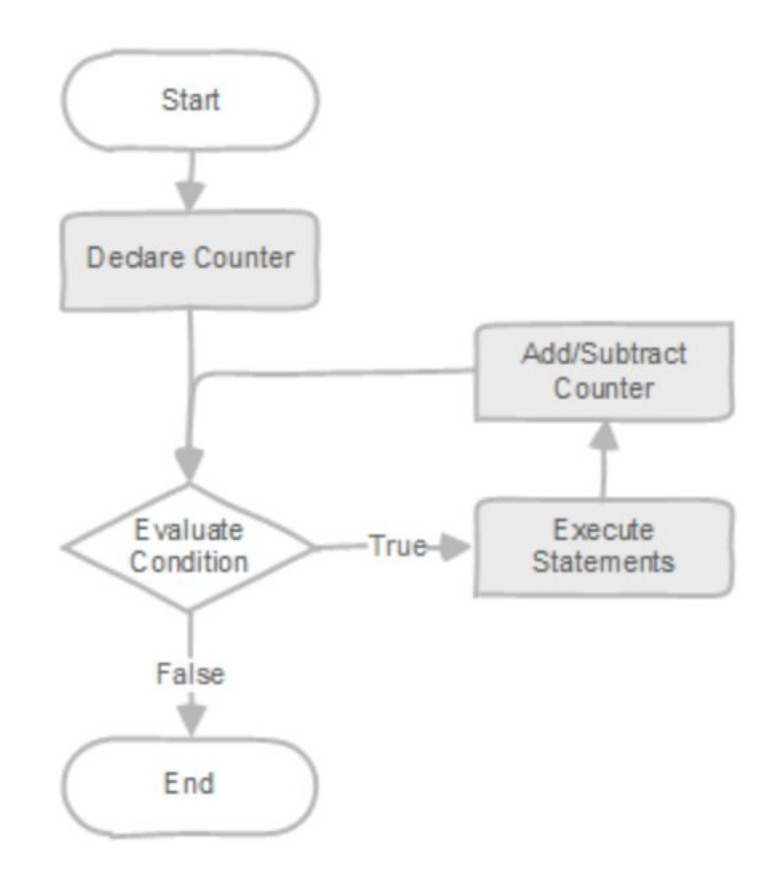

#### Example

• Loop through 1 to 5 and print out a message in each iteration. The counter takes 1, 2, 3, 4, 5. In each loop iteration, PostgreSQL adds 1 to the counter.

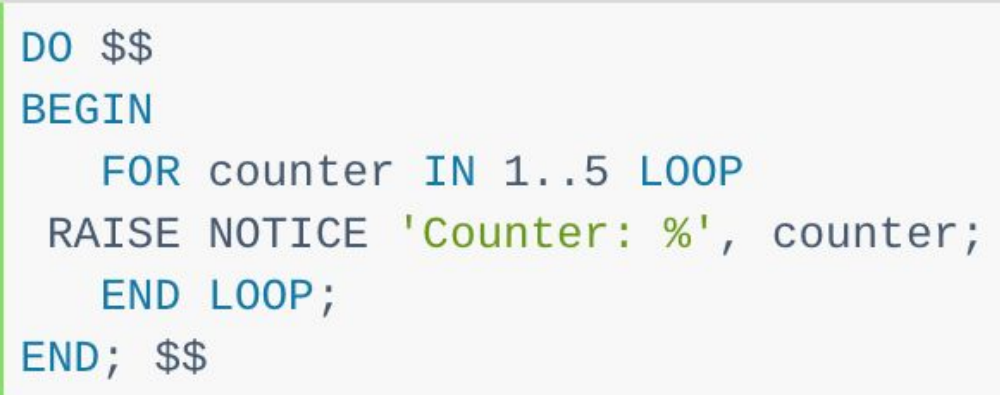

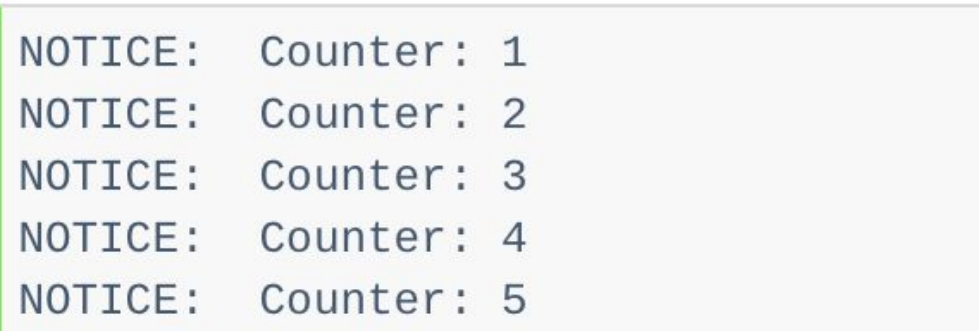

### FOR loop for looping through a query result

• You can use the FOR loop statement to loop through a query result. The syntax is as below:

> $\lceil$  <<label>>  $\rceil$ FOR target IN query LOOP statements END LOOP  $\lceil$  label  $\rceil$ ;

# FOR loop for looping through a query result

- The following function accepts an integer which specifies the number of rows to query.
- The FOR loop statement loops through rows returned from the query and print out the film title.

```
CREATE OR REPLACE FUNCTION for loop through query(
   n INTEGER DEFAULT 10
RETURNS VOID AS $$
DECLARE
   rec RECORD;
BEGTN
    FOR rec IN SELECT title
        FROM film
        ORDER BY title
        LIMIT n
   100P
RAISE NOTICE '%', rec.title;
    END LOOP;
END;
$$ LANGUAGE plpgsql;
```

```
SELECT for_loop_through_query(5);
```
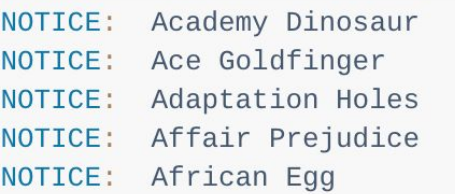

### Books

- Connolly, Thomas M. Database Systems: A Practical Approach to Design, Implementation, and Management / Thomas M. Connolly, Carolyn E. Begg.- United States of America: Pearson Education
- Garcia-Molina, H. Database system: The Complete Book / Hector Garcia-Molina.- United States of America: Pearson Prentice Hall
- Sharma, N. Database Fundamentals: A book for the community by the community / Neeraj Sharma, Liviu Perniu.- Canada
- www.postgresql.org